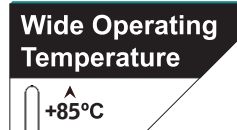

 $-40^{\circ}$ C

**Em104-i230F PC/104 CPU Module**

### **User's Manual**

#### **Version 1.0**

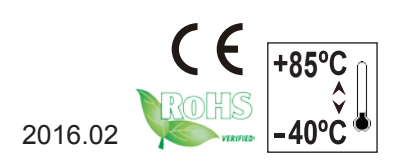

This page is intentionally left blank.

#### <span id="page-2-0"></span>**Revision History**

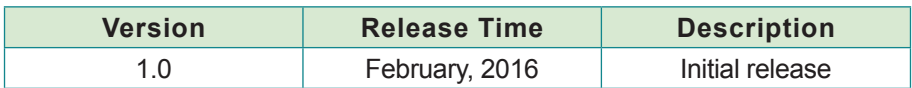

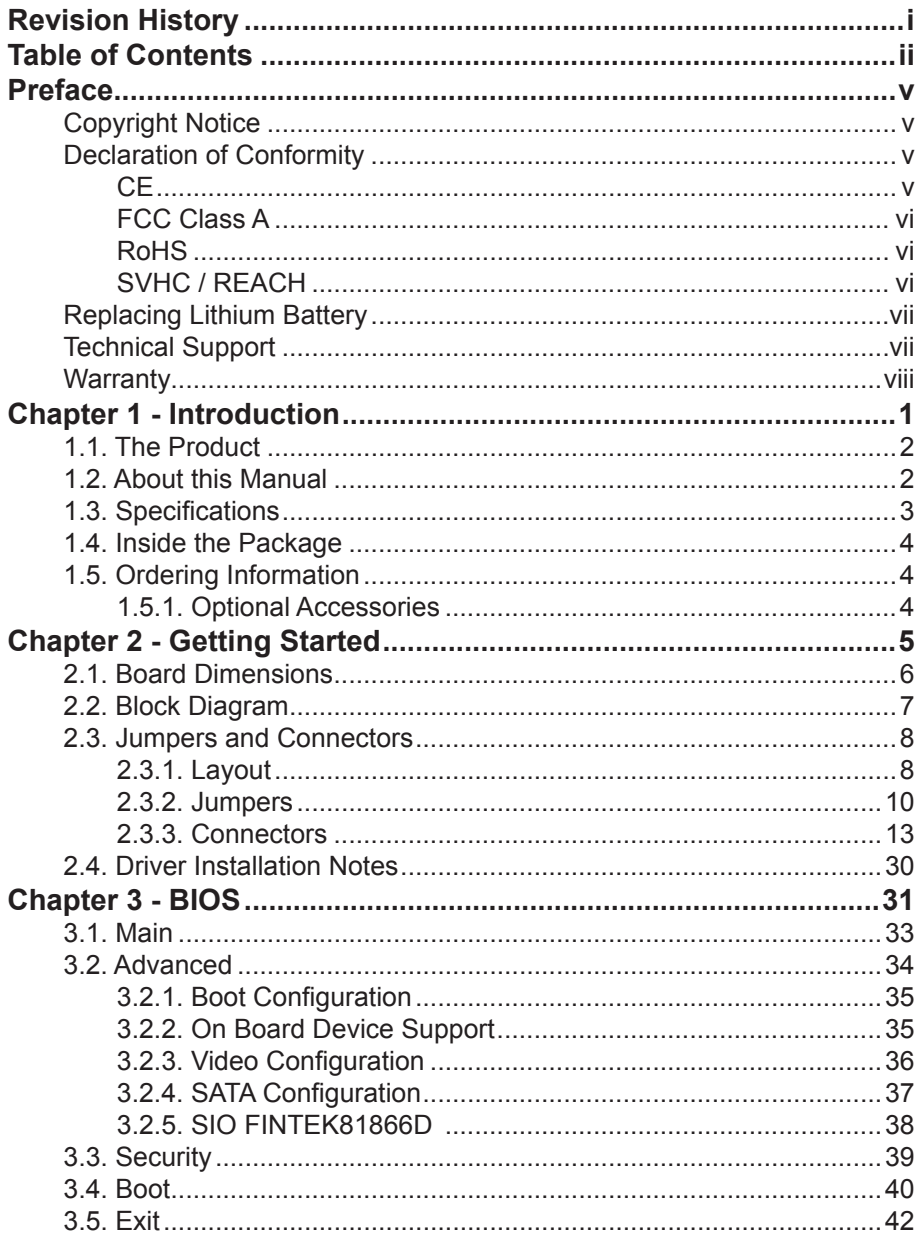

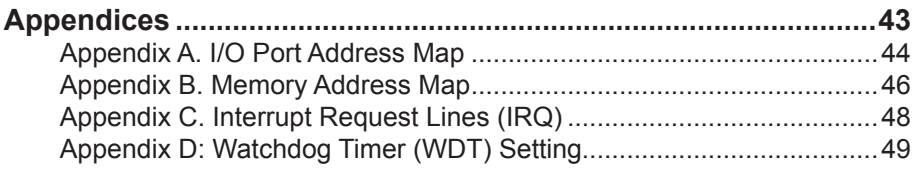

This page is intentionally left blank.

#### <span id="page-6-0"></span>**Preface Copyright Notice**

All Rights Reserved.

The information in this document is subject to change without prior notice in order to improve the reliability, design and function. It does not represent a commitment on the part of the manufacturer.

Under no circumstances will the manufacturer be liable for any direct, indirect, special, incidental, or consequential damages arising from the use or inability to use the product or documentation, even if advised of the possibility of such damages.

This document contains proprietary information protected by copyright. All rights are reserved. No part of this manual may be reproduced by any mechanical, electronic, or other means in any form without prior written permission of the manufacturer.

#### **Declaration of Conformity**

#### **CE**

The CE symbol on your product indicates that it is in compliance with the directives of the Union European (EU). A Certificate of Compliance is available by contacting Technical Support.

This product has passed the CE test for environmental specifications when shielded cables are used for external wiring. We recommend the use of shielded cables. This kind of cable is available from ARBOR. Please contact your local supplier for ordering information.

This product has passed the CE test for environmental specifications. Test conditions for passing included the equipment being operated within an industrial enclosure. In order to protect the product from being damaged by ESD (Electrostatic Discharge) and EMI leakage, we strongly recommend the use of CE-compliant industrial enclosure products.

#### **Warning**

This is a class A product. In a domestic environment this product may cause radio interference in which case the user may be required to take adequate measures.

#### <span id="page-7-0"></span>**FCC Class A**

This device complies with Part 15 of the FCC Rules. Operation is subject to the following two conditions:

(1)This device may not cause harmful interference, and

(2)This device must accept any interference received, including interference that may cause undesired operation.

#### NOTE:

This equipment has been tested and found to comply with the limits for a Class A digital device, pursuant to Part 15 of the FCC Rules. These limits are designed to provide reasonable protection against harmful interference when the equipment is operated in a commercial environment. This equipment generates, uses, and can radiate radio frequency energy and, if not installed and used in accordance with the instruction manual, may cause harmful interference to radio communications. Operation of this equipment in a residential area is likely to cause harmful interference in which case the user will be required to correct the interference at his own expense.

#### **RoHS**

ARBOR Technology Corp. certifies that all components in its products are in compliance and conform to the European Union's Restriction of Use of Hazardous Substances in Electrical and Electronic Equipment (RoHS) Directive 2002/95/EC.

The above mentioned directive was published on 2/13/2003. The main purpose of the directive is to prohibit the use of lead, mercury, cadmium, hexavalent chromium, polybrominated biphenyls (PBB), and polybrominated diphenyl ethers (PBDE) in electrical and electronic products. Member states of the EU are to enforce by 7/1/2006.

ARBOR Technology Corp. hereby states that the listed products do not contain unintentional additions of lead, mercury, hex chrome, PBB or PBDB that exceed a maximum concentration value of 0.1% by weight or for cadmium exceed 0.01% by weight, per homogenous material. Homogenous material is defined as a substance or mixture of substances with uniform composition (such as solders, resins, plating, etc.). Lead-free solder is used for all terminations (Sn(96-96.5%), Ag(3.0-3.5%) and Cu(0.5%)).

#### **SVHC / REACH**

To minimize the environmental impact and take more responsibility to the earth we live, Arbor hereby confirms all products comply with the restriction of SVHC <span id="page-8-0"></span>(Substances of Very High Concern) in (EC) 1907/2006 (REACH --Registration, Evaluation, Authorization, and Restriction of Chemicals) regulated by the European Union.

All substances listed in SVHC < 0.1 % by weight (1000 ppm)

#### **Warning**

Single Board Computers and their components contain very delicate Integrated Circuits (IC). To protect the Single Board Computer and its components against damage from static electricity, you should always follow the following precautions when handling it :

- 1. Disconnect your Single Board Computer from the power source when you want to work on the inside.
- 2. Hold the board by the edges and try not to touch the IC chips, leads or circuitry.
- 3. Use a grounded wrist strap when handling computer components.
- 4. Place components on a grounded antistatic pad or on the bag that comes with the Single Board Computer, whenever components are separated from the system.

#### **Replacing Lithium Battery**

Incorrect replacement of the lithium battery may lead to a risk of explosion.

The lithium battery must be replaced with an identical battery or a battery type recommended by the manufacturer.

Do not throw lithium batteries into the trash-can. It must be disposed of in accordance with local regulations concerning special waste.

#### **Technical Support**

If you have any technical difficulties, please do not hesitate to call or e-mail our customer service.

> <http://www.arbor.com.tw> E-mail:[info@arbor.com.tw](mailto:info%40arbor.com.tw?subject=)

#### <span id="page-9-0"></span>**Warranty**

This product is warranted to be in good working order for a period of two years from the date of purchase. Should this product fail to be in good working order at any time during this period, we will, at our option, replace or repair it at no additional charge except as set forth in the following terms. This warranty does not apply to products damaged by misuse, modifications, accident or disaster.

Vendor assumes no liability for any damages, lost profits, lost savings or any other incidental or consequential damage resulting from the use, misuse of, or inability to use this product. Vendor will not be liable for any claim made by any other related party. Vendors disclaim all other warranties, either expressed or implied, including but not limited to implied warranties of merchantability and fitness for a

particular purpose, with respect to the hardware, the accompanying product's manual(s) and written materials, and any accompanying hardware. This limited warranty gives you specific legal rights.

Return authorization must be obtained from the vendor before returned

merchandise will be accepted. Authorization can be obtained by calling or faxing the vendor and requesting a Return Merchandise Authorization (RMA) number. Returned goods should always be accompanied by a clear problem description.

## <span id="page-10-0"></span>**Chapter 11 Introduction**

#### <span id="page-11-0"></span>**1.1. The Product**

- Fanless Design
- Support Intel® Atom™ E3800 Family
- Dual Gigabit Ethernet ports
- LVDS, Analog RGB Port
- Support Dual Independent Displays
- Wide-Range Operating Temp.: -40 ~ 85°C

#### **1.2. About this Manual**

This manual is intended for experienced users and integrators with hardware knowledge of computers. If

you are not sure about the description in this manual, consult your vendor before further handling.

We recommend that you keep one copy of this manual for the quick reference for any necessary maintenance in the future. Thank you for choosing ARBOR products.

#### <span id="page-12-0"></span>**1.3. Specifications**

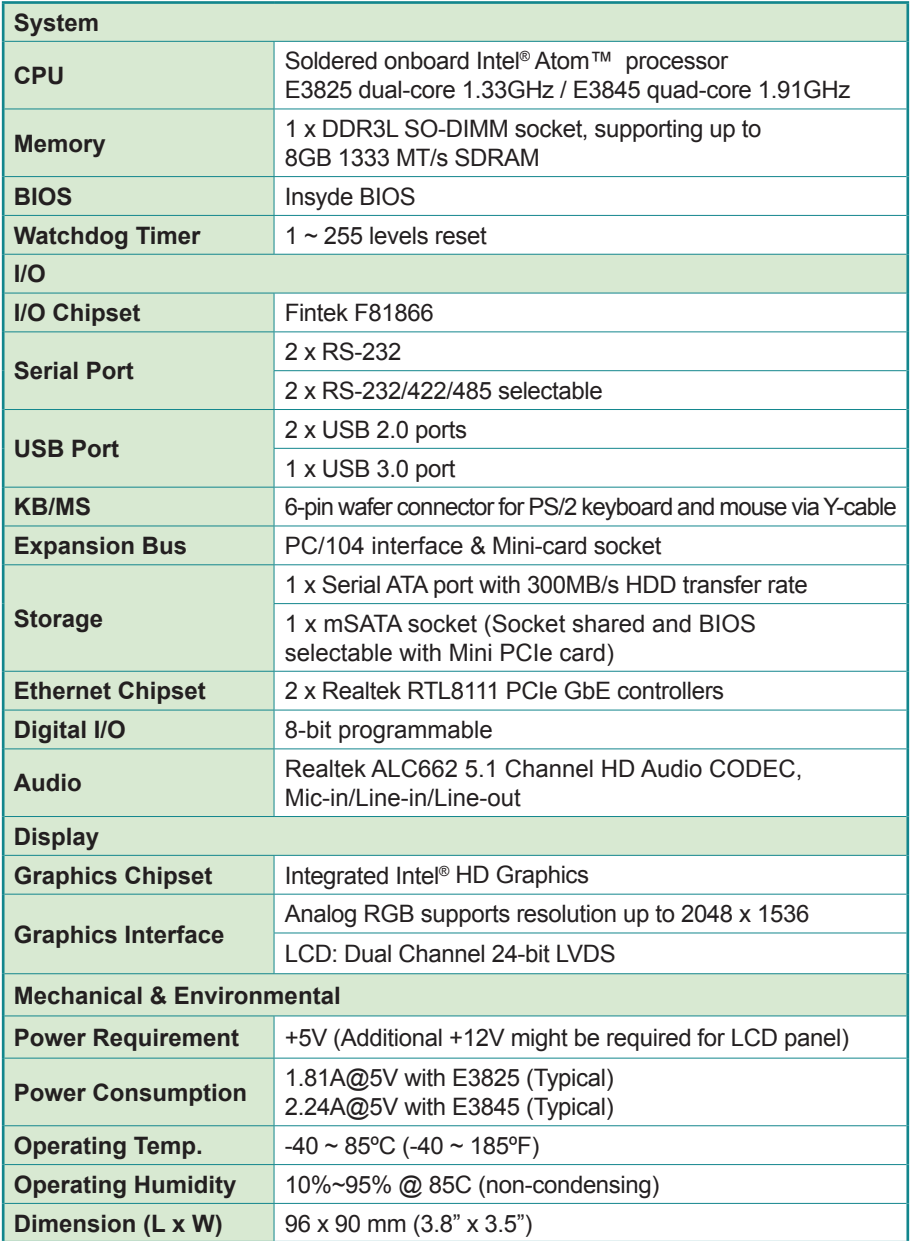

#### <span id="page-13-0"></span>**1.4. Inside the Package**

Before starting to install the single board, make sure the following items are shipped:

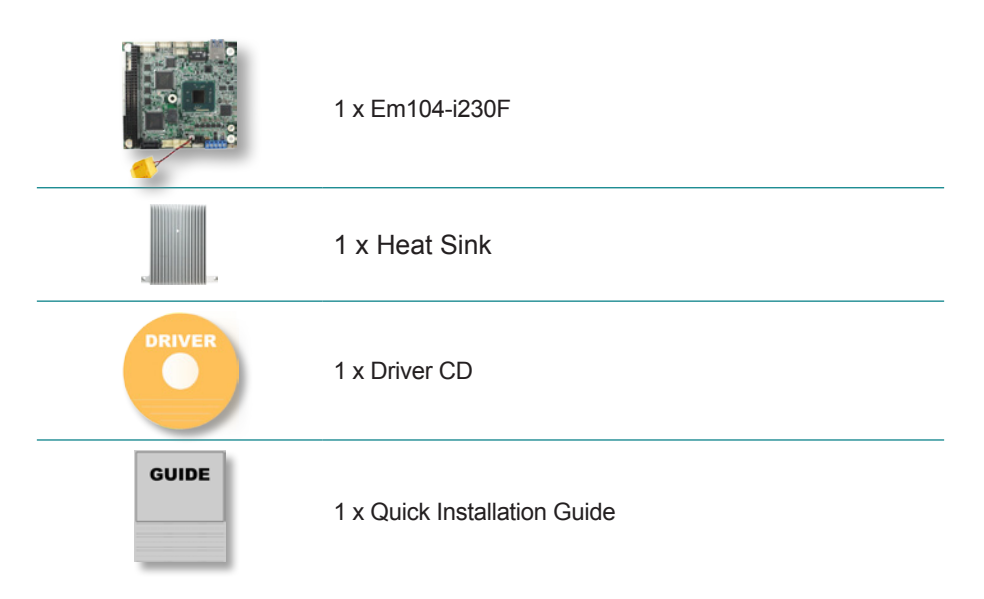

If any of the above items is damaged or missing, contact your vendor immediately.

#### **1.5. Ordering Information**

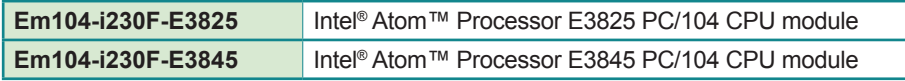

#### **1.5.1. Optional Accessories**

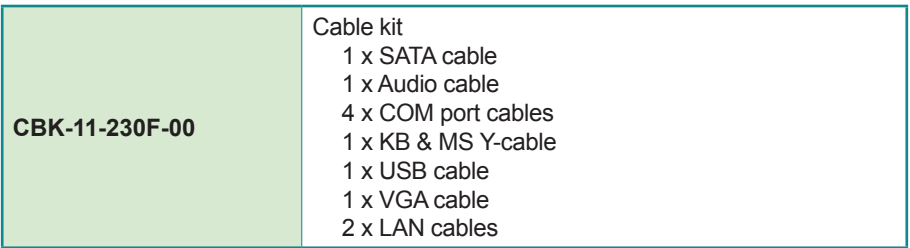

### <span id="page-14-0"></span>**Chapter 22 Getting Started**

#### <span id="page-15-0"></span>**2.1. Board Dimensions**

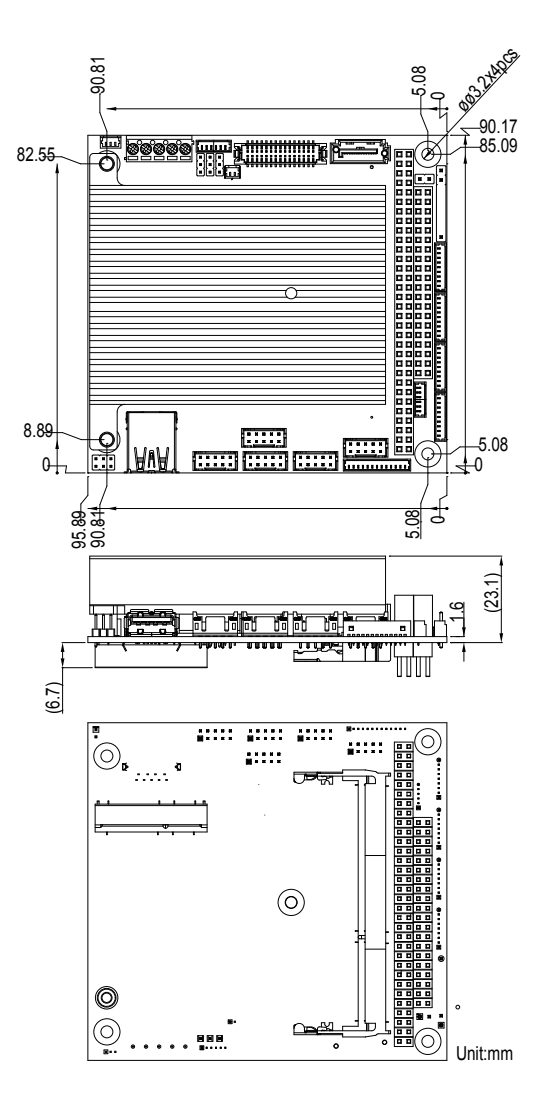

#### <span id="page-16-0"></span>**2.2. Block Diagram**

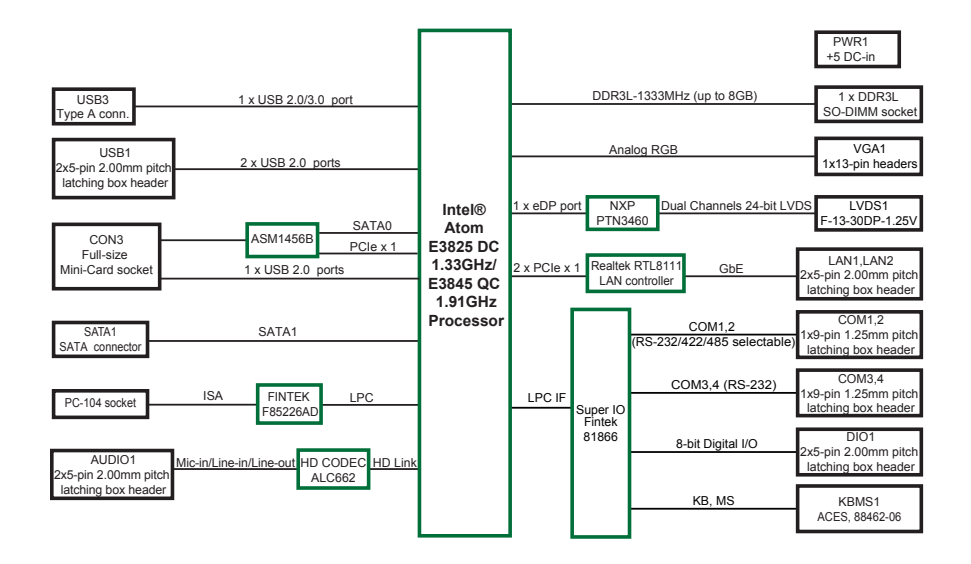

#### <span id="page-17-0"></span>**2.3. Jumpers and Connectors**

The board comes with some connectors to join some devices and also some jumpers to alter the hardware configuration. The following in this chapter will explicate each of these components one-by-one.

#### **2.3.1. Layout**

This section will provide an overview of this board, both the top and bottom sides.

#### **Jumpers Location**

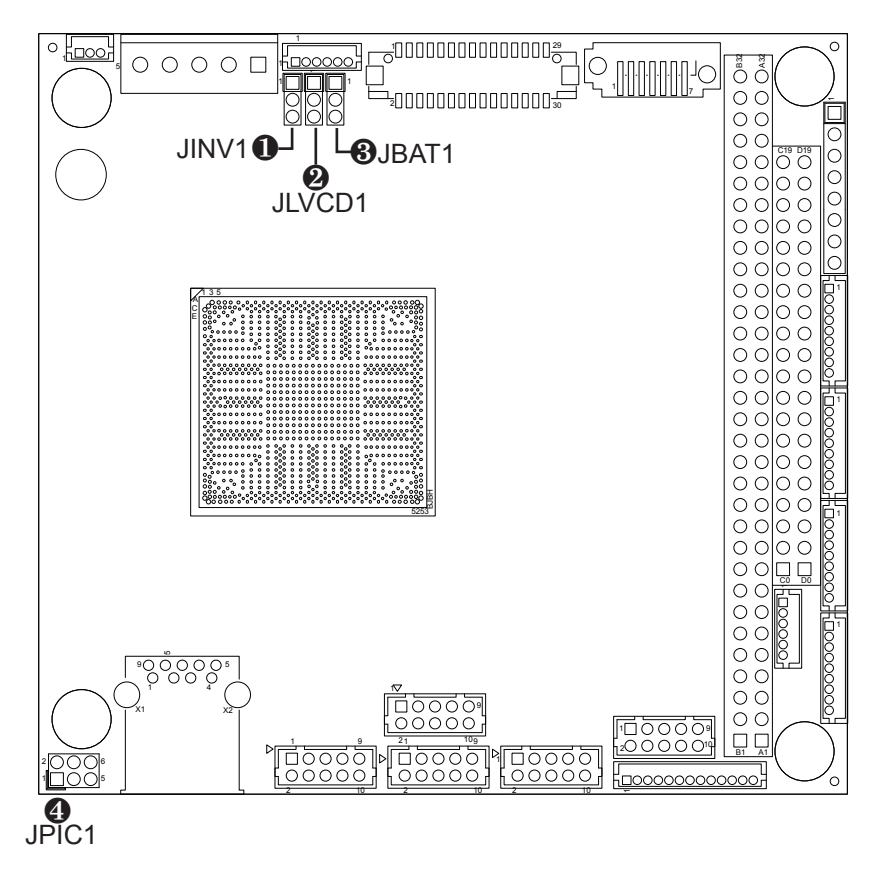

#### **Connectors Location**

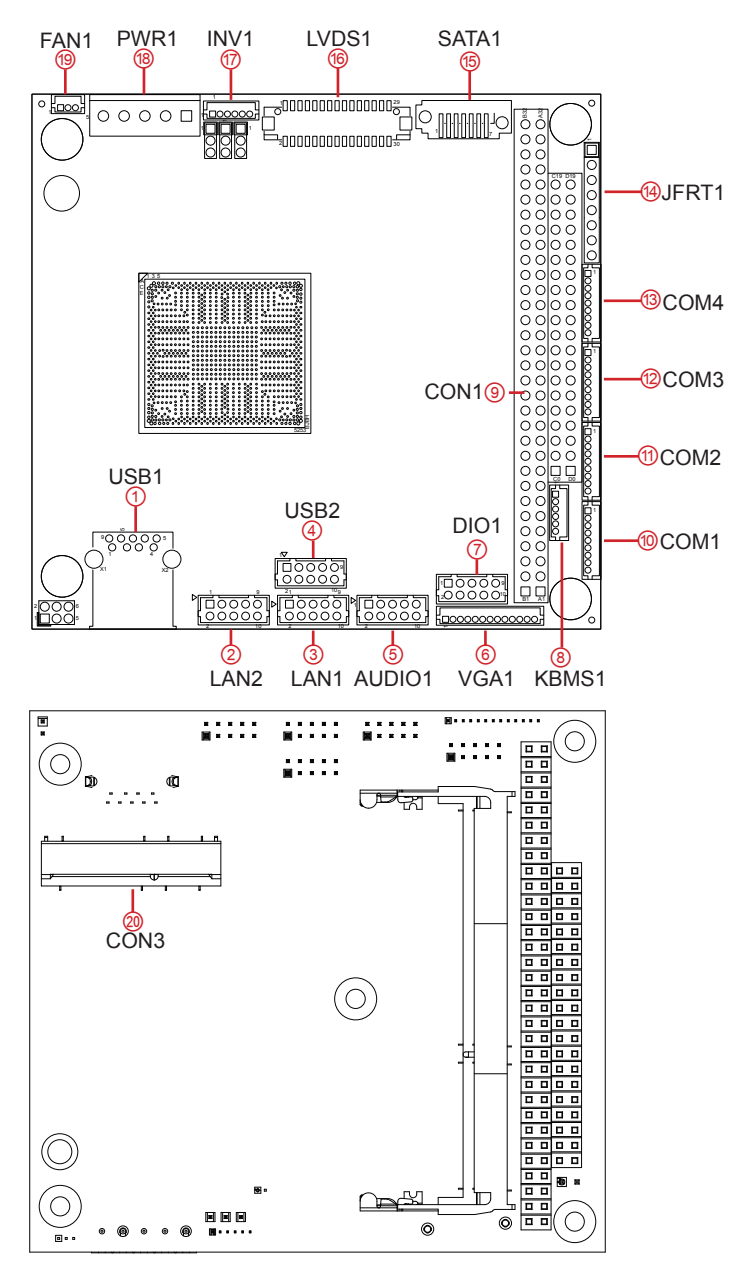

#### <span id="page-19-0"></span>**2.3.2. Jumpers**

#### ❶**JINV1**

Function: Sets LCD inverter voltage. (This jumper sets the voltage of LCD connector INV1, which means this jumper decides the pin 1 of the LCD connector INV1.)

**Jumper Type:** 2.00mm pitch, 1x3-pin header **Setting: Pin Description 1-2** +12V  $3<sub>2</sub>$ 

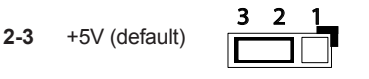

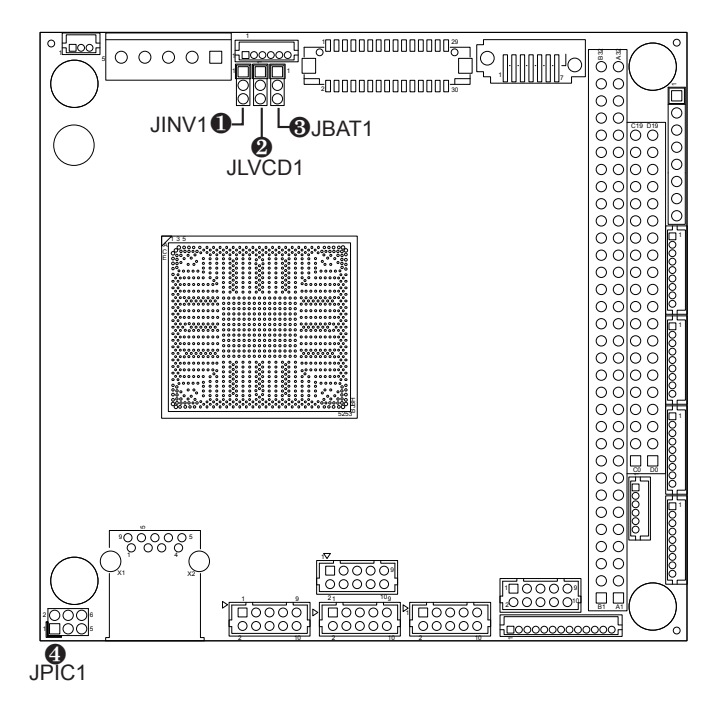

#### ❷**JLVCD1**

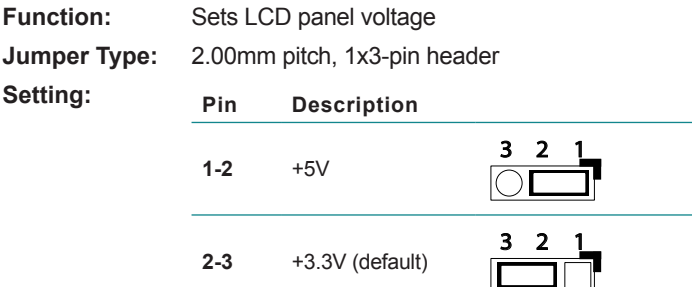

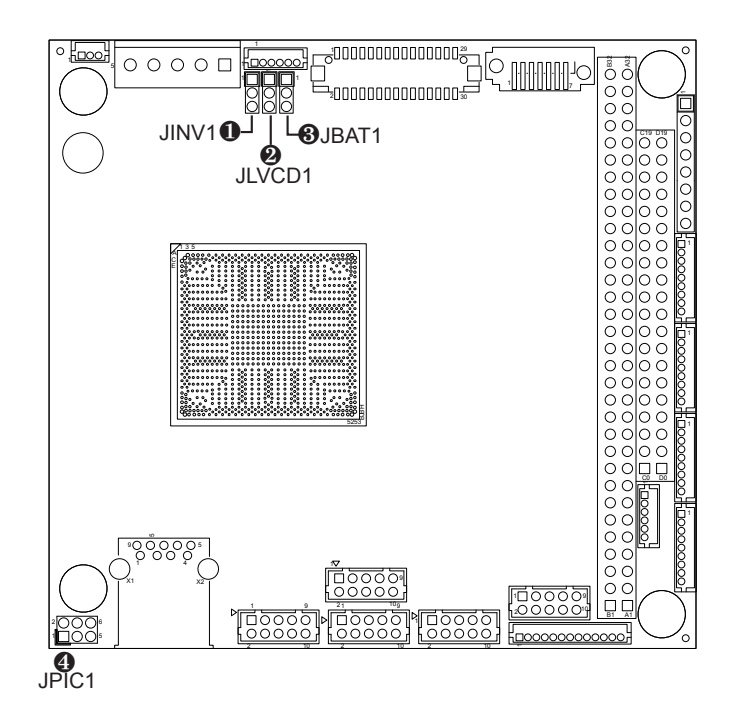

#### ❸**JBAT1**

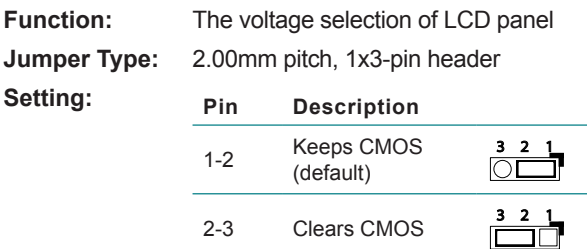

#### **Board Top**

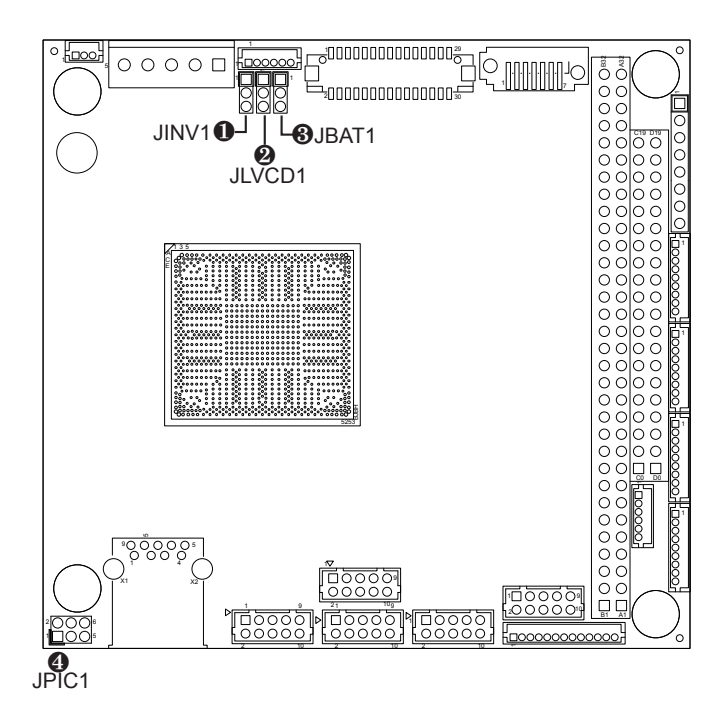

#### ❹**JPIC1**

**Function:** This jumper is for internal testing only.

industry standard. 1 2 3 4  $P_{\rm 87} P_{\rm s}$ 

#### <span id="page-22-0"></span>**2.3.3. Connectors**

#### **USB1**

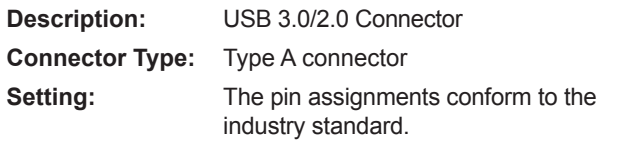

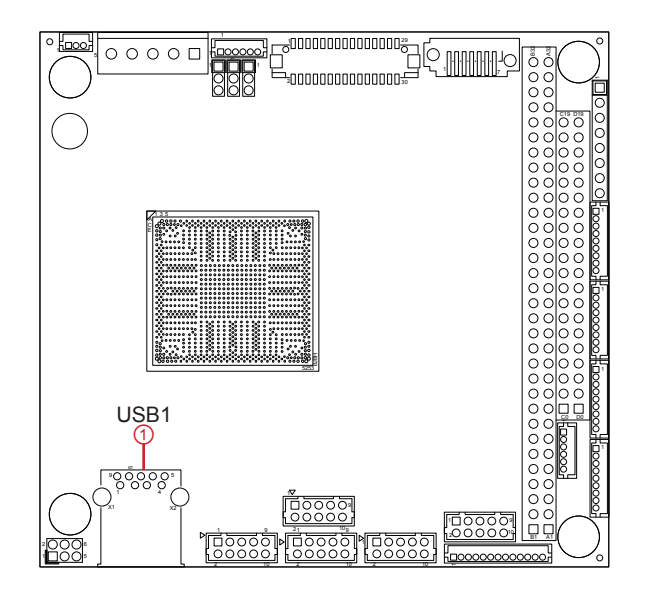

#### **LAN1~2**

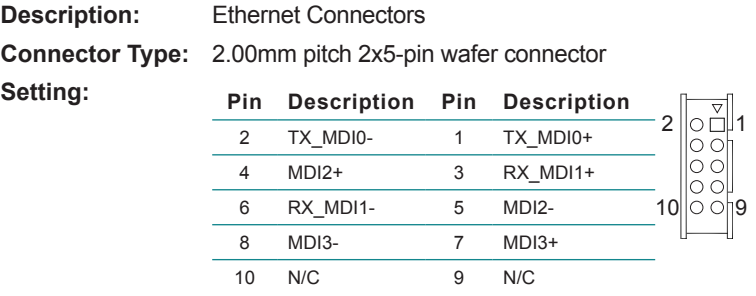

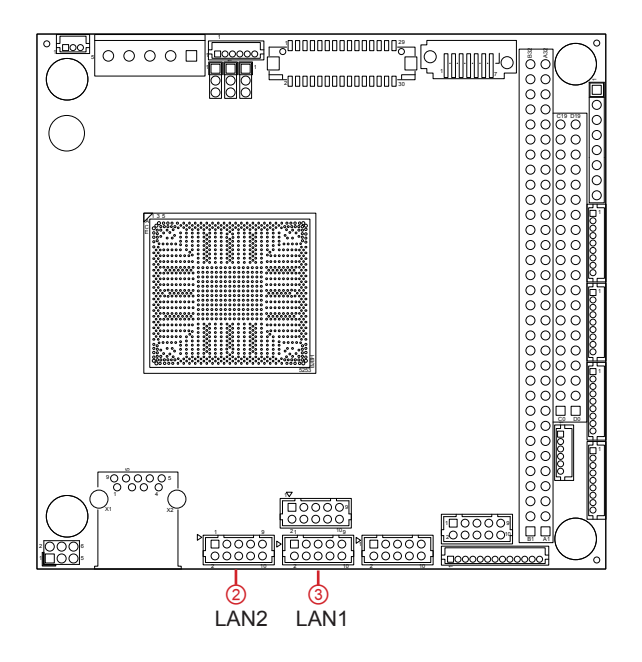

#### **USB2**

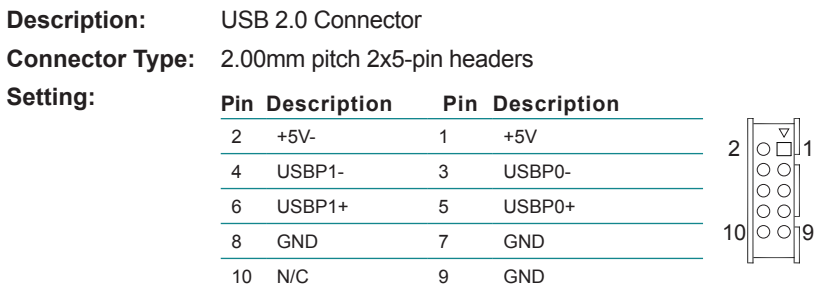

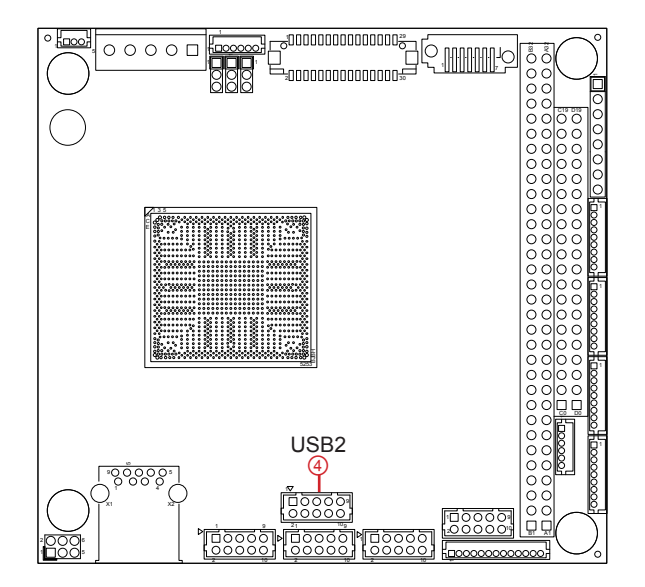

#### **AUDIO1**

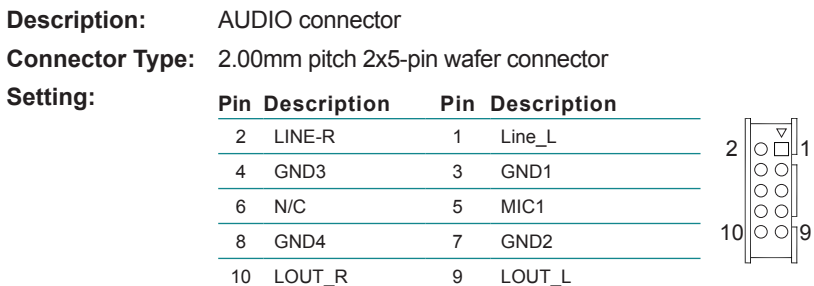

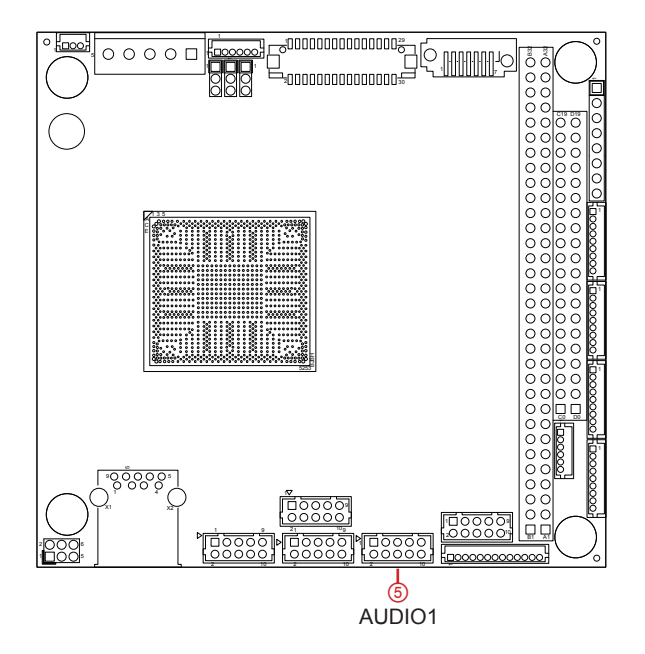

#### **VGA1**

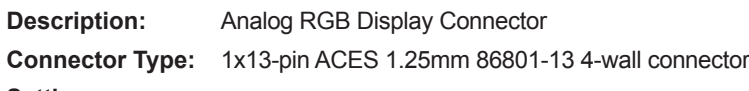

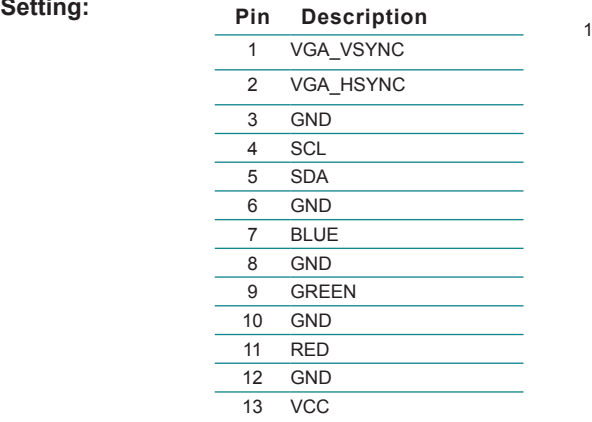

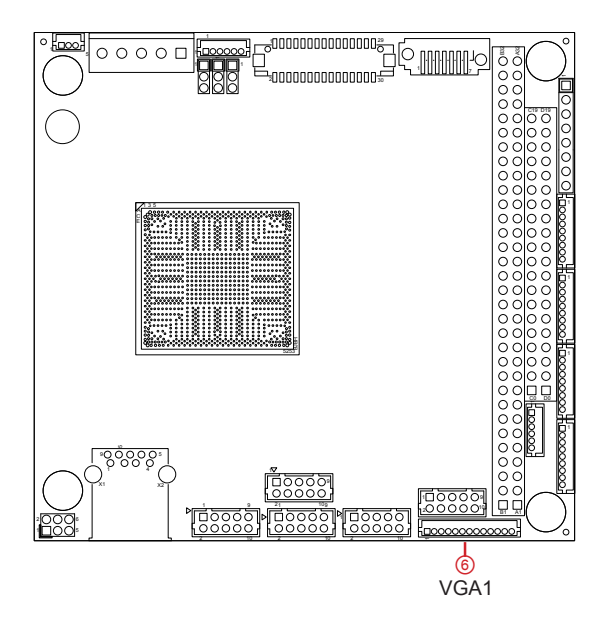

#### **DIO1**

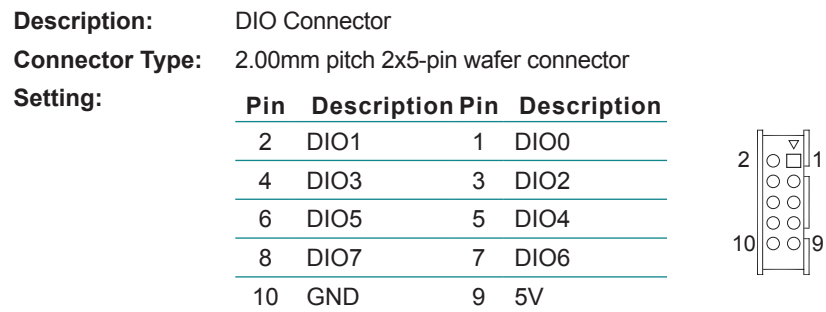

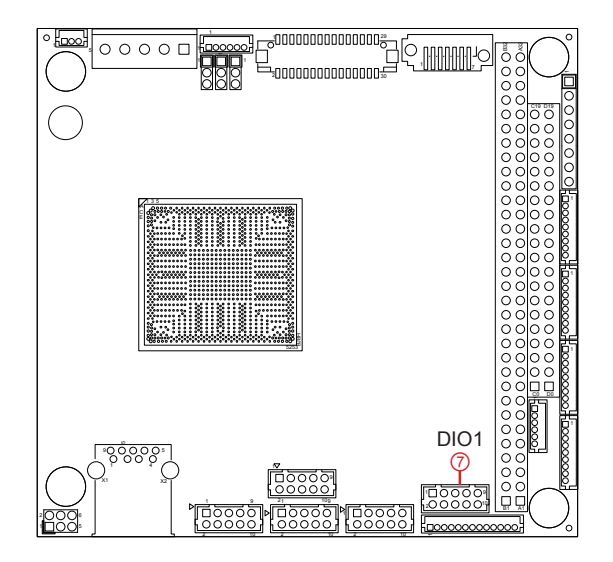

#### **KBMS1**

**Description:** Connector for keyboard and mouse.

**Connector Type:** 1x6-pin CVILUX 1.25mm CI4406P1V00- LF 4-wall connector

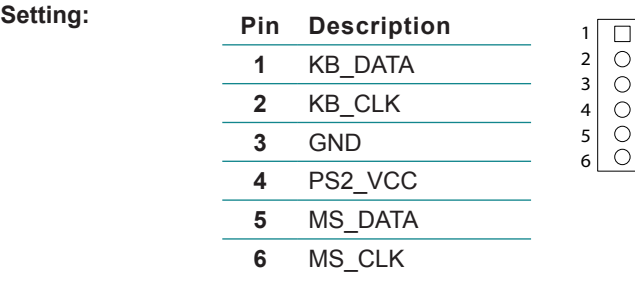

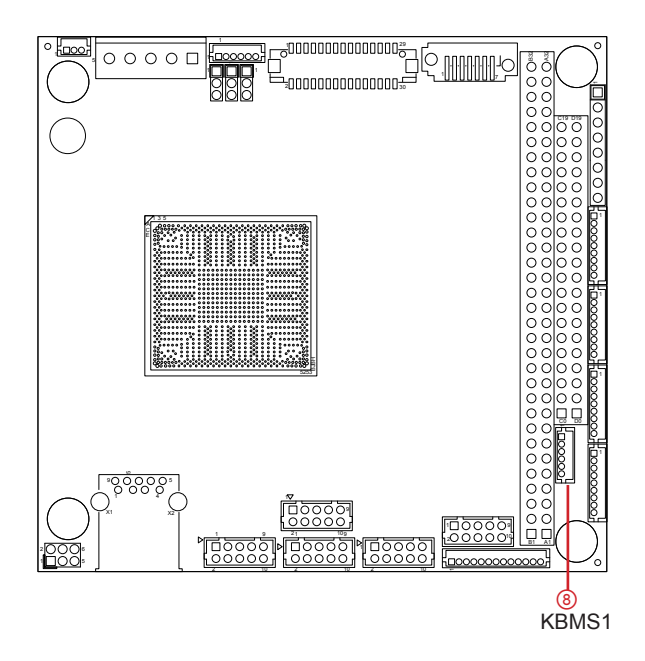

#### **CON1**

**Description:** PC/104 interface

 $\mathbb{R}^1$ 

**Connector Type:**

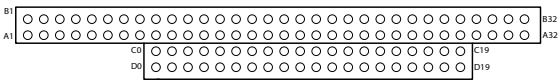

The pin assignments conform to the industry standard.

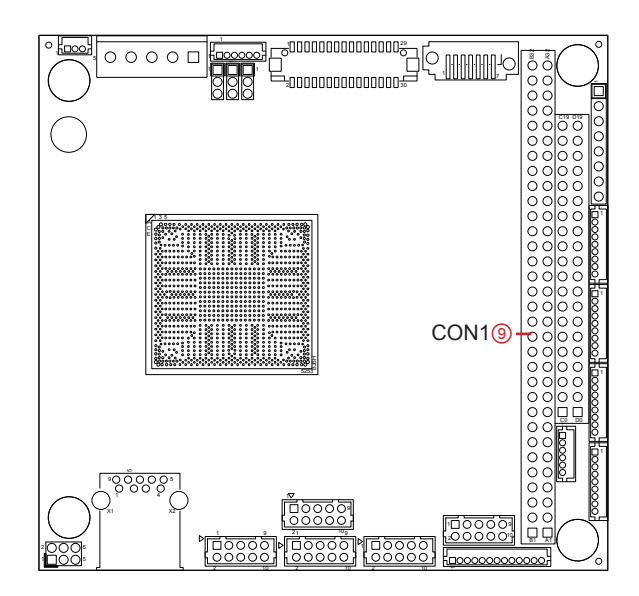

#### **COM1~2**

**Description:** RS-232/422/485 Serial Ports

**Connector Type:** 1x9-pin ACES 1.25mm 86801-09 4-wall connector

**Setting: RS-232 RS-422 RS-485**

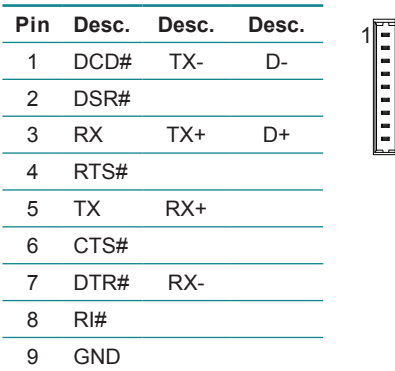

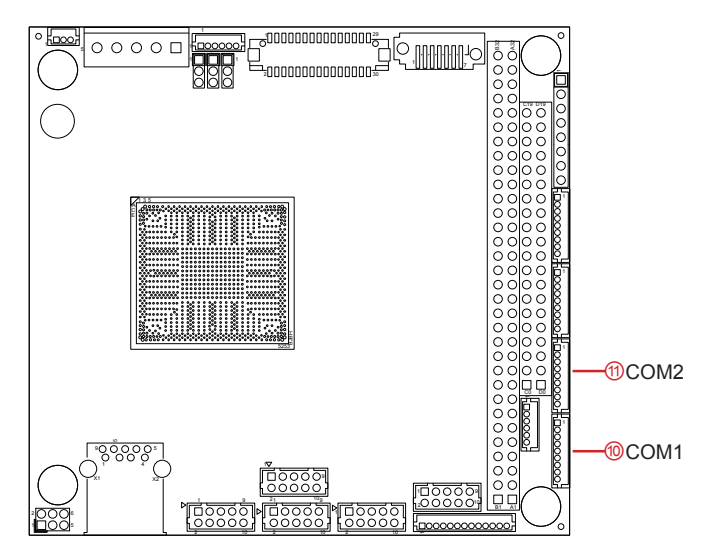

#### **COM3~4**

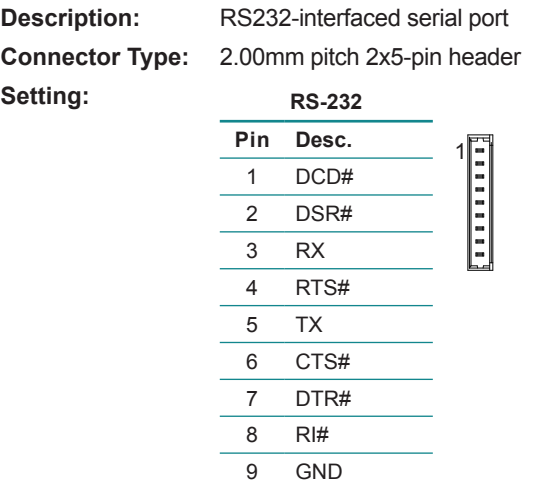

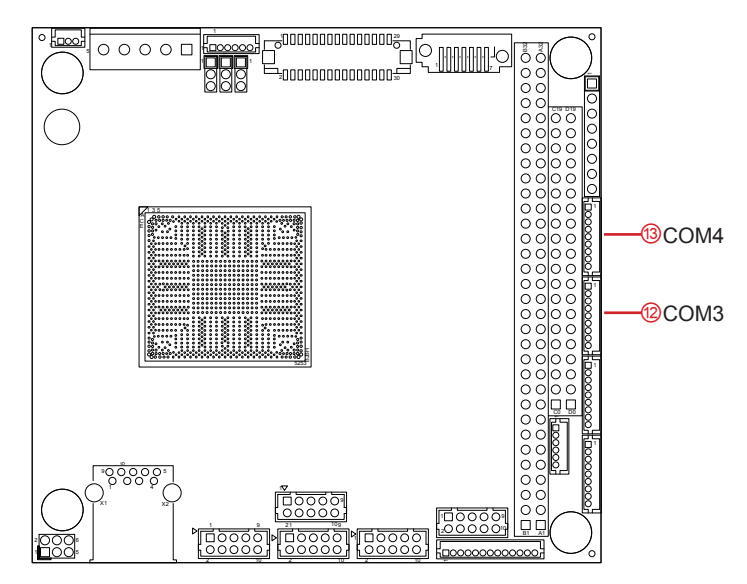

#### **JFRT1**

**Description:** Connector for reset, power LED, HDD LED and speaker **Connector Type:** 2.54mm pitch 1x8-pin header

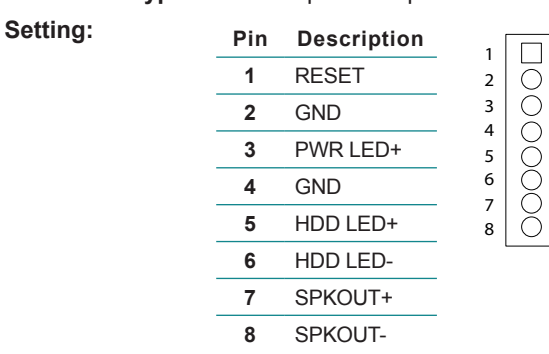

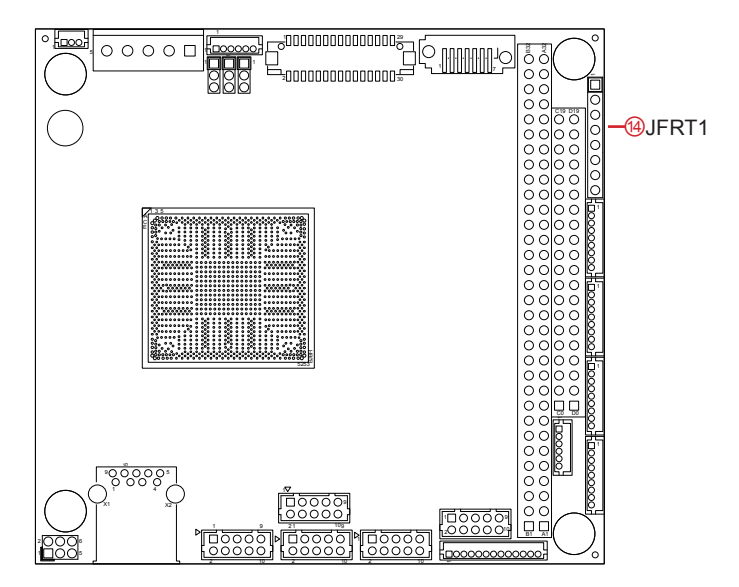

#### **SATA1**

**Description:** Serial ATA connector **Connector Type:** High speed transfer rates (300MB/s). **Setting: Pin Description**  $\frac{1}{2}$  GND<br> $\frac{1}{2}$  $\frac{2}{3}$  TX+ 1 TO 0 0 0 0 **3** TX-**4** GND 7 **5** RX-

> **6** RX+ **7** GND

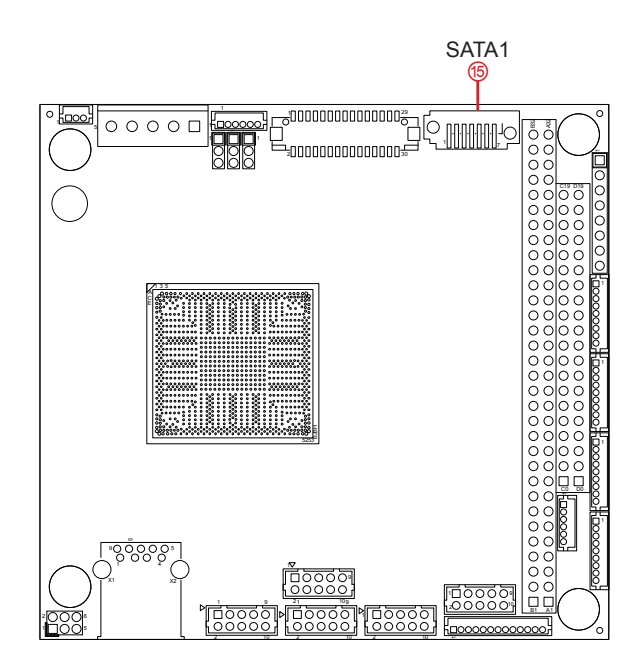

#### **LVDS1**

**Description:** Connector for LCD panel.

**Connector Type:** DF-13-30DP-1.25V connector

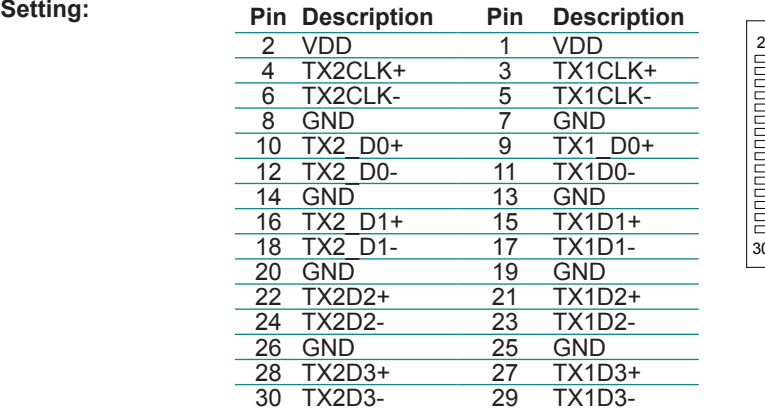

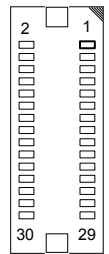

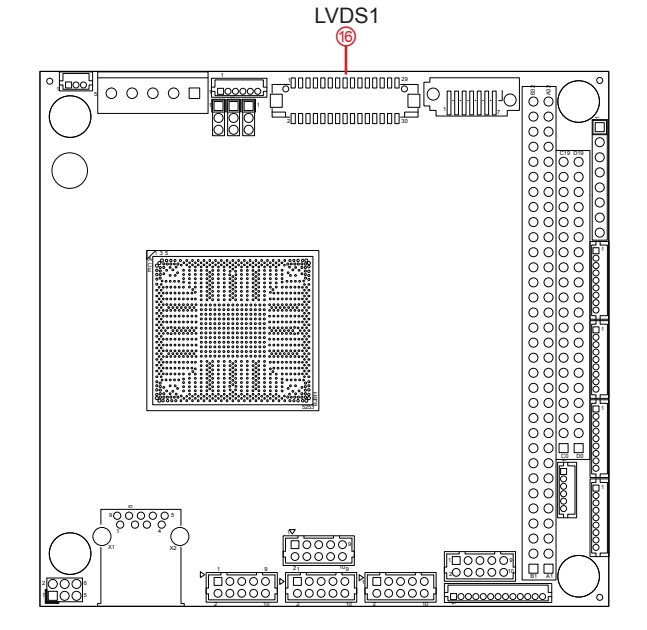

#### **INV1**

**Description:** LCD Inverter Connector

**Connector Type:** 1x6-pin CVILUX 1.25mm CI4406P1V00- LF 4-wall connector

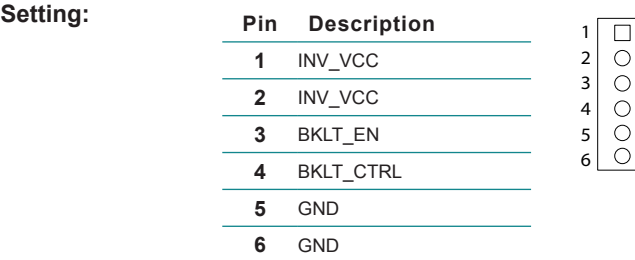

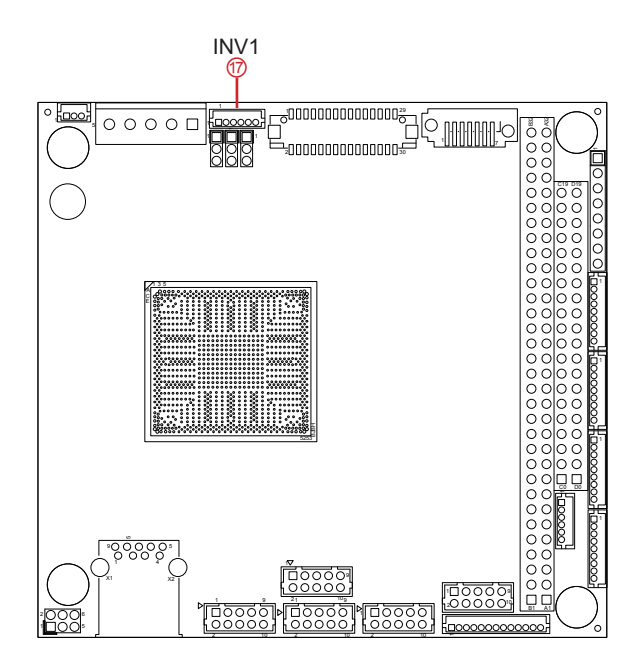

#### **PWR1**

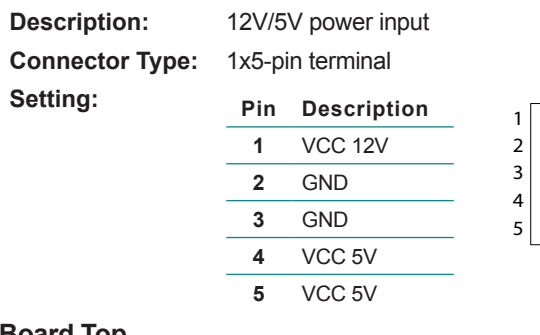

#### **Board Top**

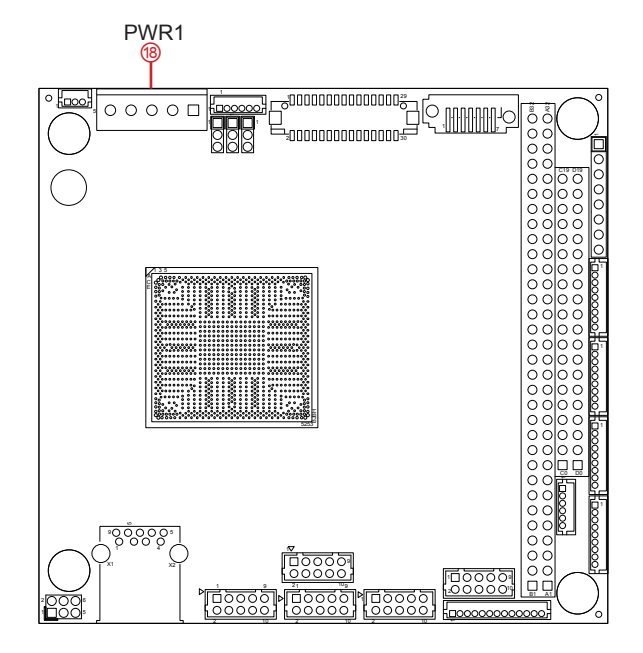

#### **FAN1**

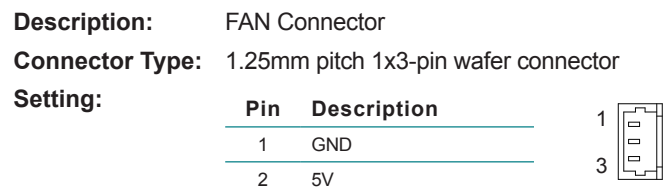

3 N/C

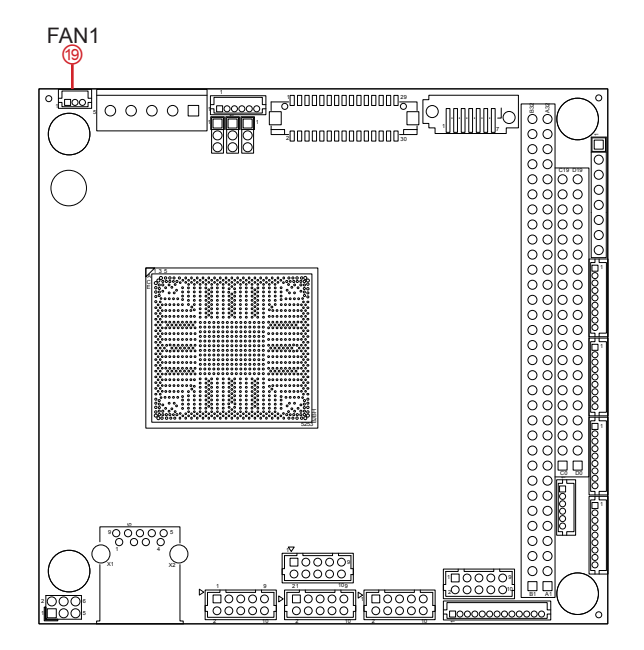

#### **CON3**

**Setting:**

**Description:** mSATA Full-Size Socket **Connector Type:** 52-pin mSATA Full-Size Socket

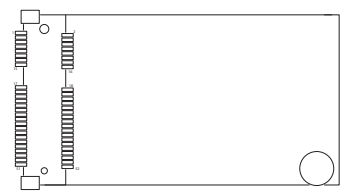

The pin assignments conform to the industry standard. (Socket shared and BIOS selectable with Mini-card) As for configuration, please refer to Mini PCI Express Support in [3.2.2. On Board Device Support on page 35](#page-44-1)

#### **Board Bottom**

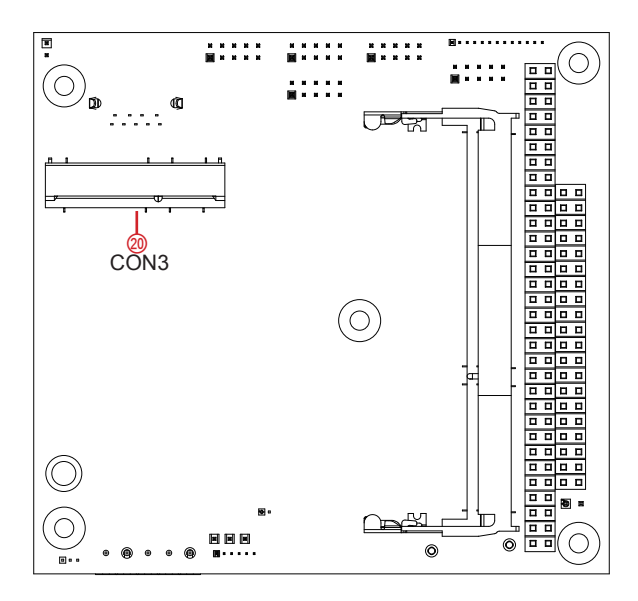

#### <span id="page-39-0"></span>**2.4. Driver Installation Notes**

The CPU board supports Windows 7 and Windows 8.1. Find the necessary drivers on the CD that comes with your purchase. For different OS, the driver/ utility installation may vary slightly, but generally they are similar.

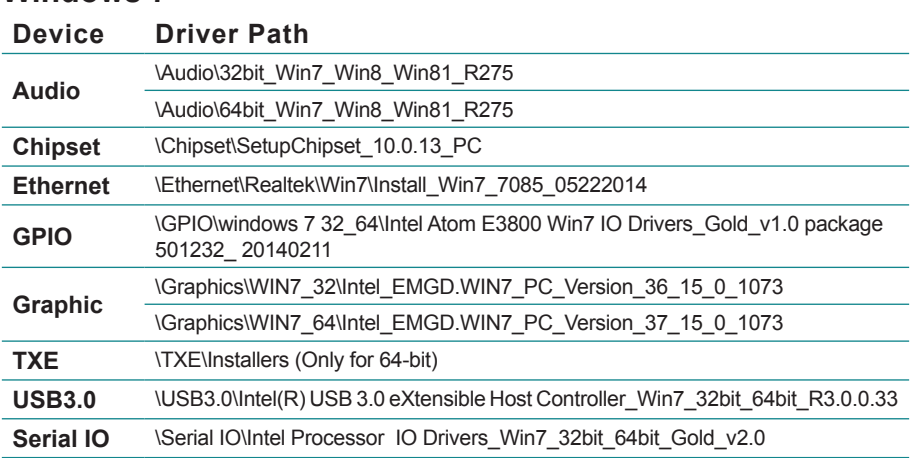

#### **Windows 7**

#### **Windows 8.1**

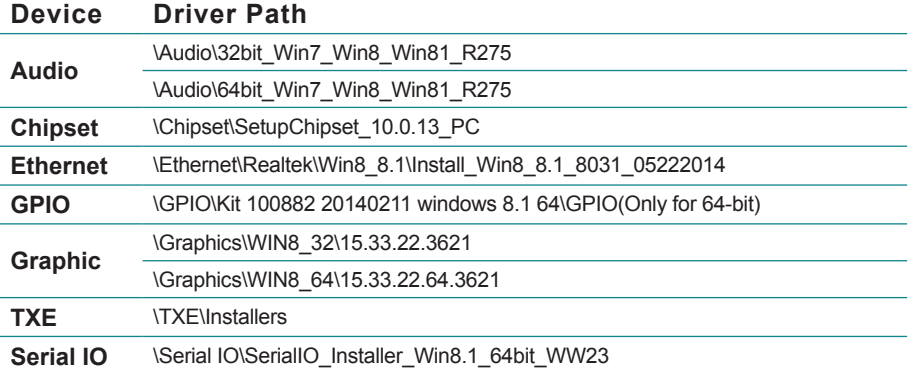

# <span id="page-40-0"></span>**Chapter 33 BIOS**

The BIOS Setup utility is to configure the system settings stored in the system's BIOS ROM. BIOS is activated once the computer powers on.

After entering the utility, use the left/right arrow keys to navigate between the top menus and use the down arrow key to access one.

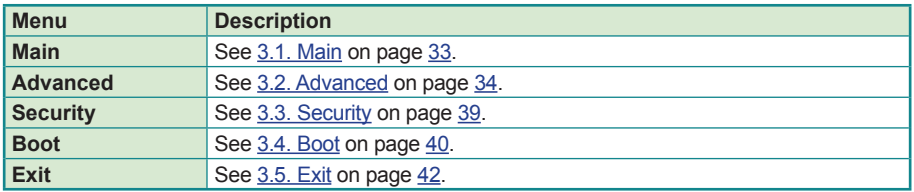

NOTE: For system stability and performance, this BIOS utility is constantly improved. The screenshots demonstrated and descriptions hereinafter are for reference only and may not exactly meet what is presented onscreen.

#### <span id="page-42-1"></span><span id="page-42-0"></span>**3.1. Main**

The **Main** menu displays some BIOS info and features the settings of **System Date** and **System Time**.

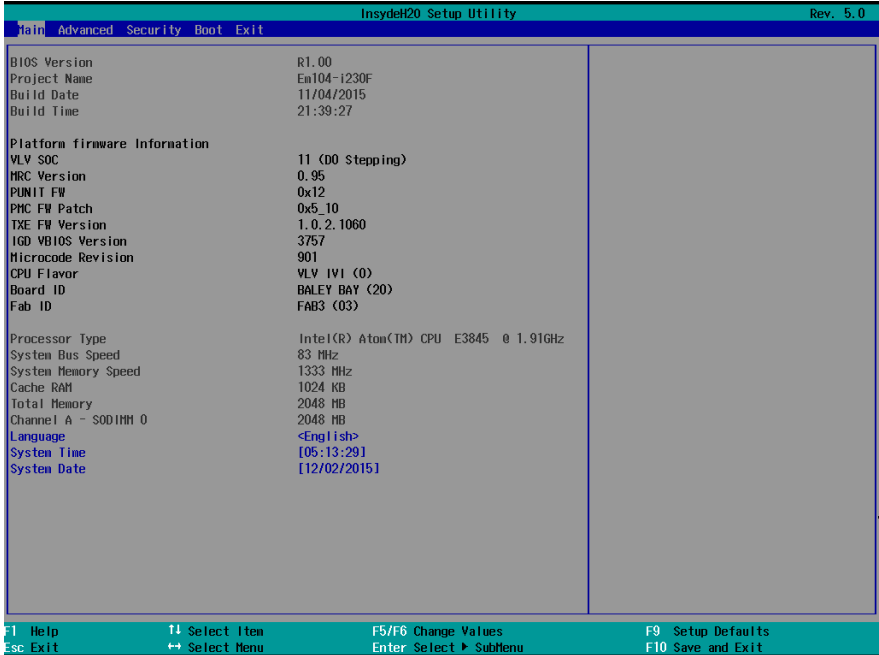

#### The BIOS info displayed is:

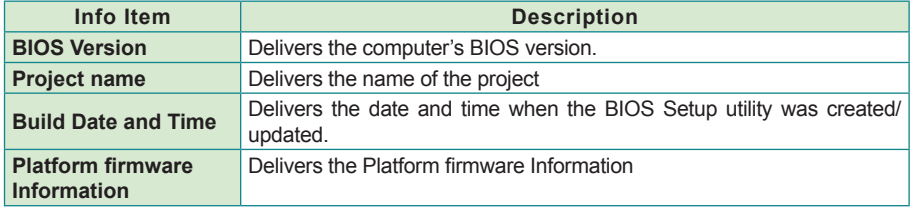

#### The featured settings are:

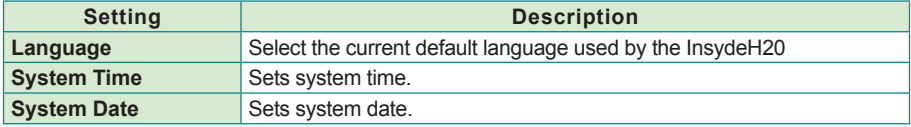

#### <span id="page-43-1"></span><span id="page-43-0"></span>**3.2. Advanced**

The **Advanced** menu controls the system's CPU, IDE, Super IO, AHCI and USB. It also helps users monitor hardware health.

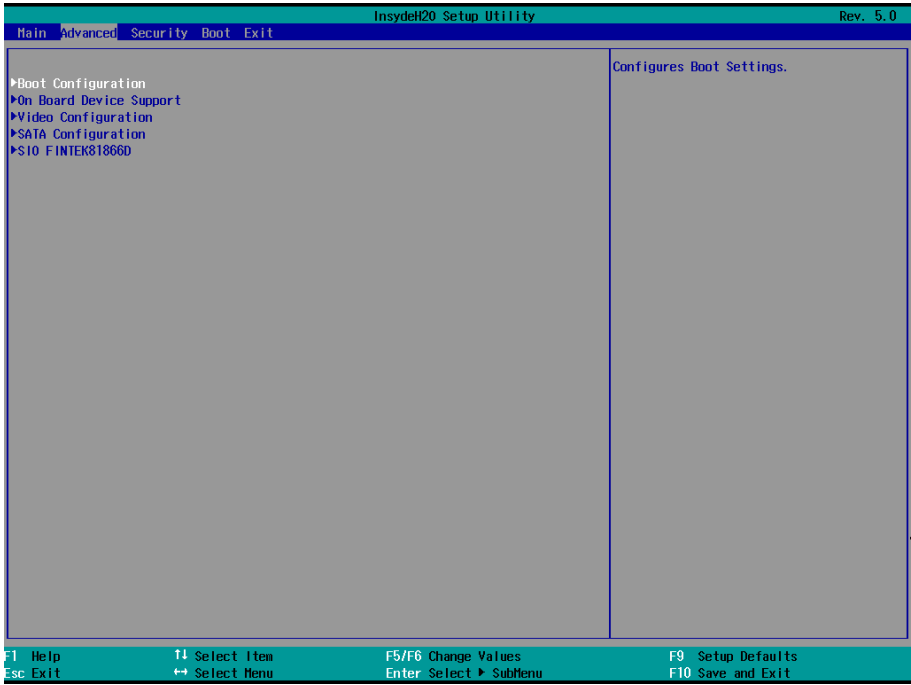

#### The featured submenus are:

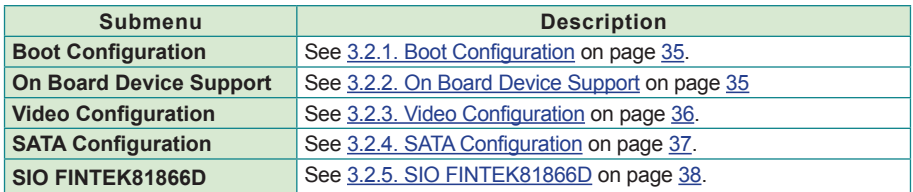

#### <span id="page-44-2"></span><span id="page-44-0"></span>**3.2.1. Boot Configuration**

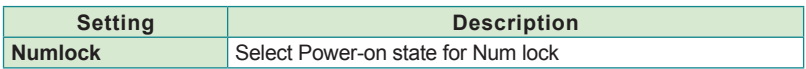

#### <span id="page-44-1"></span>**3.2.2. On Board Device Support**

Configures On-board devices by the following settings:

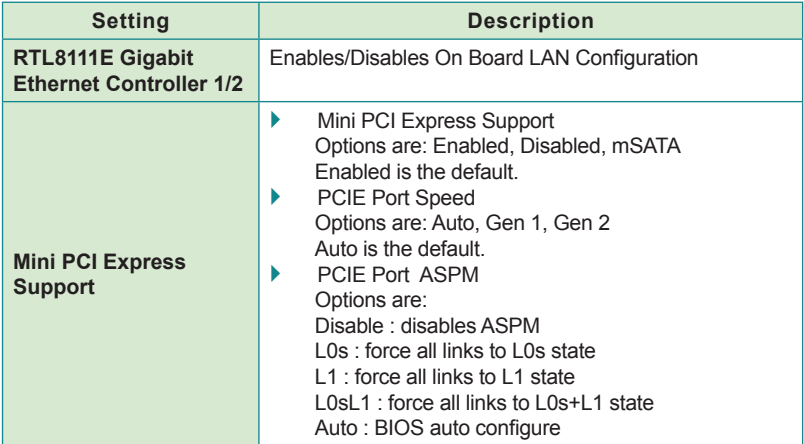

#### <span id="page-45-1"></span><span id="page-45-0"></span>**3.2.3. Video Configuration**

Configure video settings

The featured setting is:

#### 3.2.3.1 Video Configuration

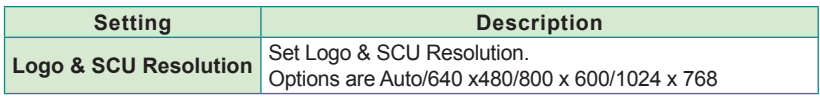

#### 3.2.3.2 VBT Hook Configuration

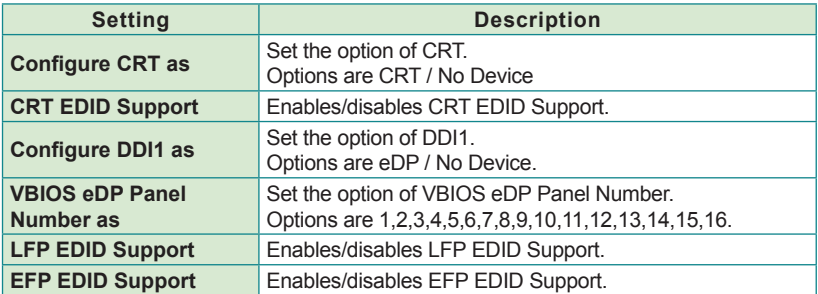

#### 3.2.3.3 PTN3460 (eDP to LVDS) Configuration

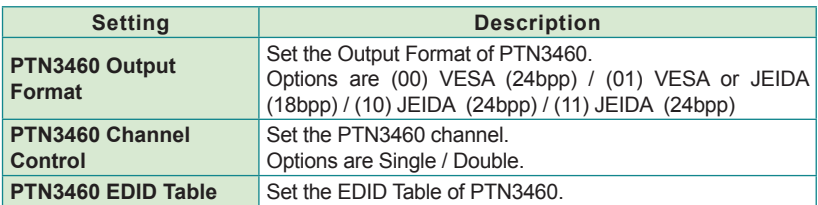

#### 3.2.3.4 GOP Configuration

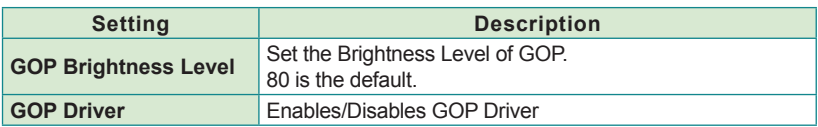

#### <span id="page-46-1"></span><span id="page-46-0"></span>**3.2.4. SATA Configuration**

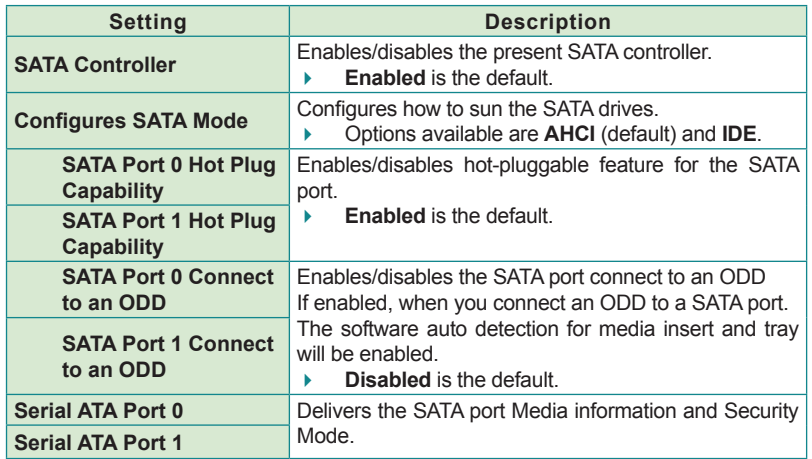

Select this submenu to configure the SATA controller and HD.

#### <span id="page-47-1"></span><span id="page-47-0"></span>**3.2.5. SIO FINTEK81866D**

Configures SIO by the following settings:

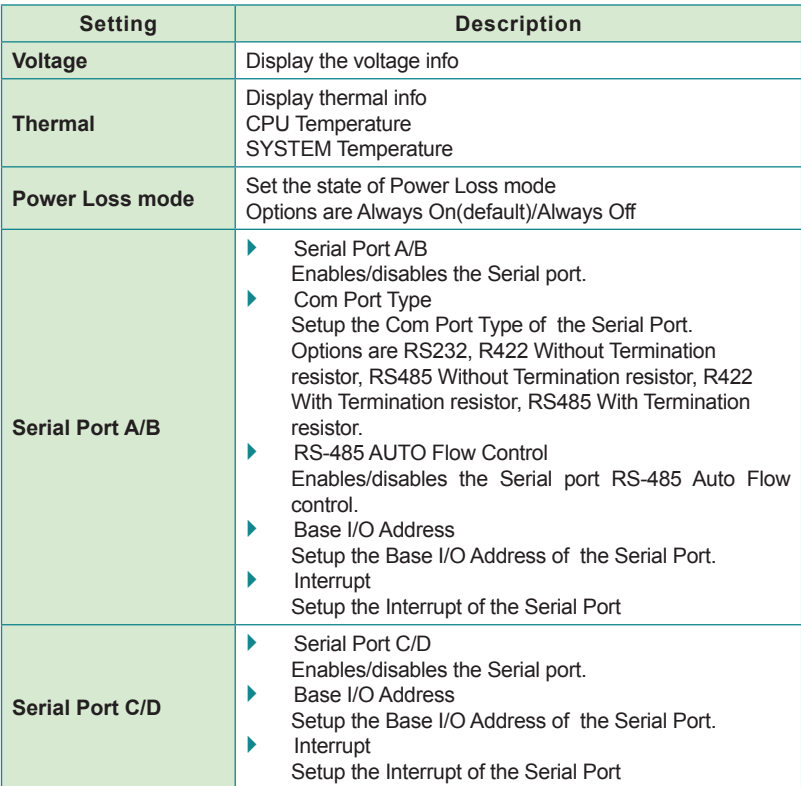

#### <span id="page-48-1"></span><span id="page-48-0"></span>**3.3. Security**

The **Security** menu sets up the password for the system's administrator account. Once the administrator password is set up, this BIOS Setup utility is limited to access and will ask for the password each time any access is attempted.

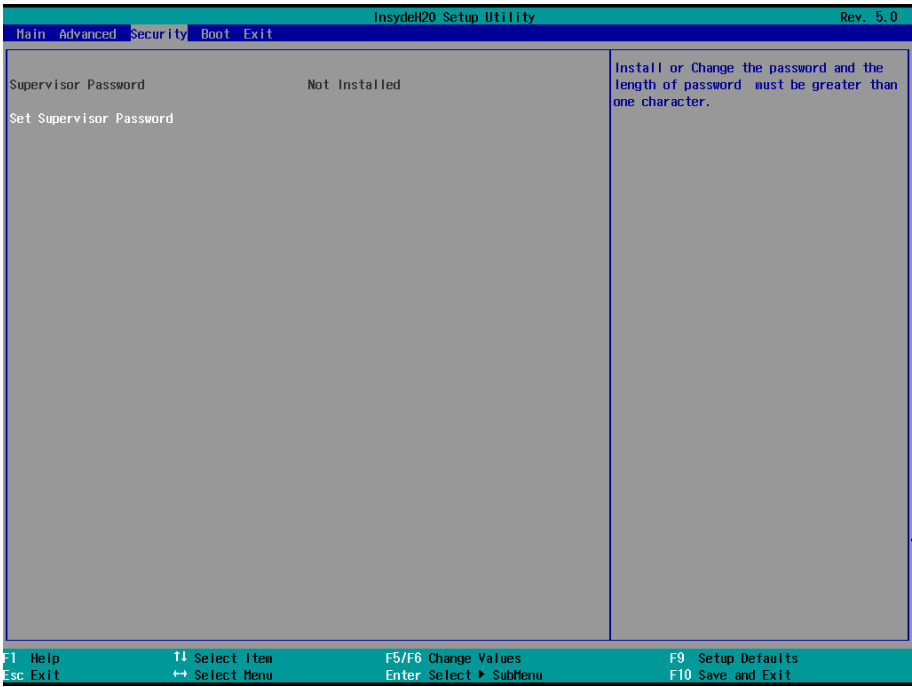

#### The featured setting is:

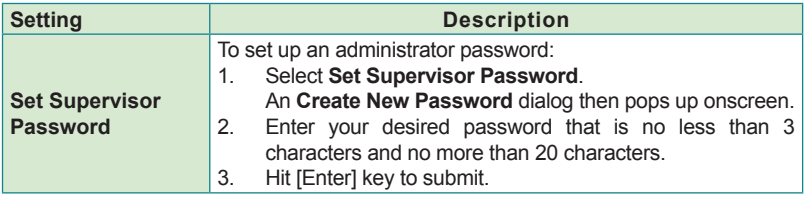

#### <span id="page-49-1"></span><span id="page-49-0"></span>**3.4. Boot**

The **Boot** menu configures how to boot up the system such as the configuration of boot device priority.

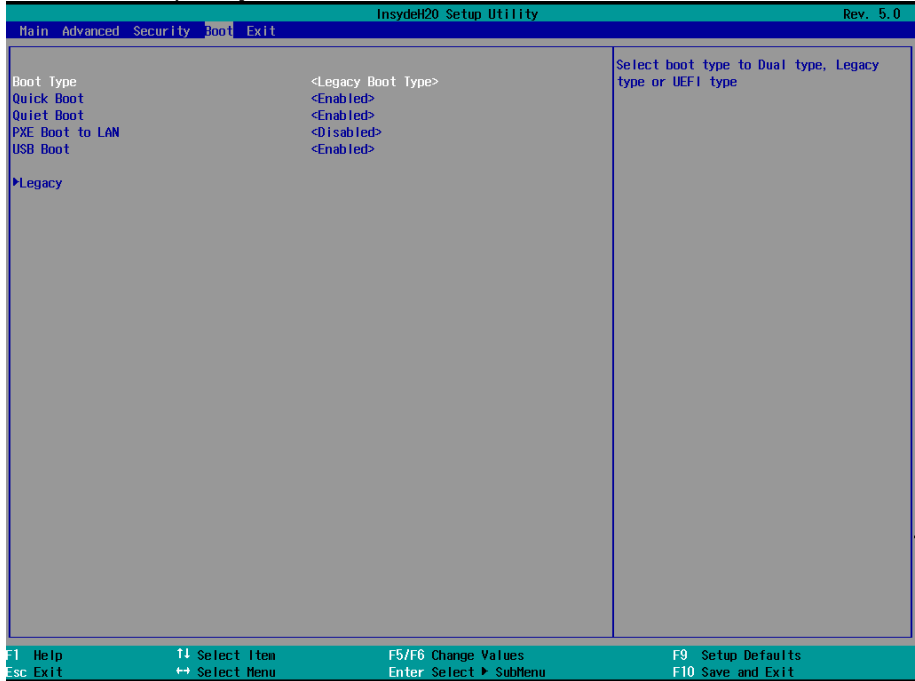

#### The featured settings are:

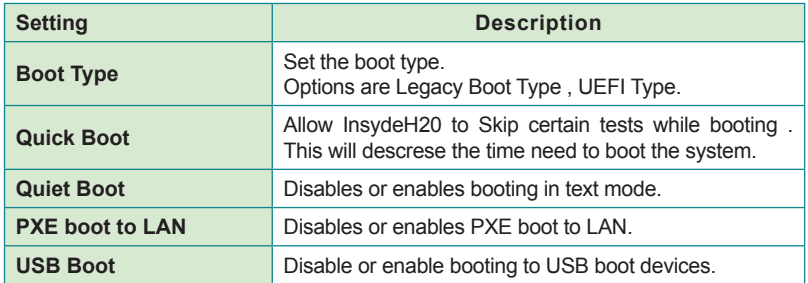

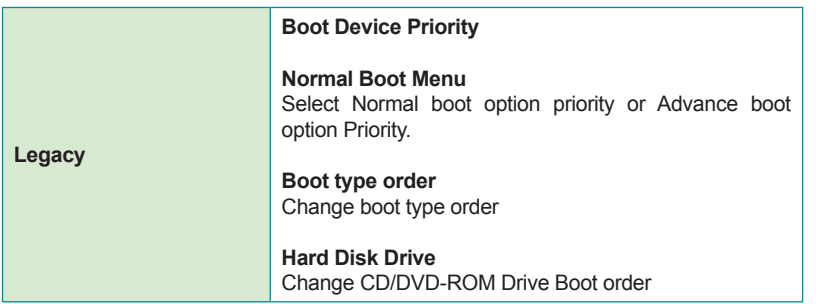

#### <span id="page-51-1"></span><span id="page-51-0"></span>**3.5. Exit**

The **Save & Exit** menu features a handful of commands to launch actions from the BIOS Setup utility regarding saving changes, quitting the utility and recovering defaults.

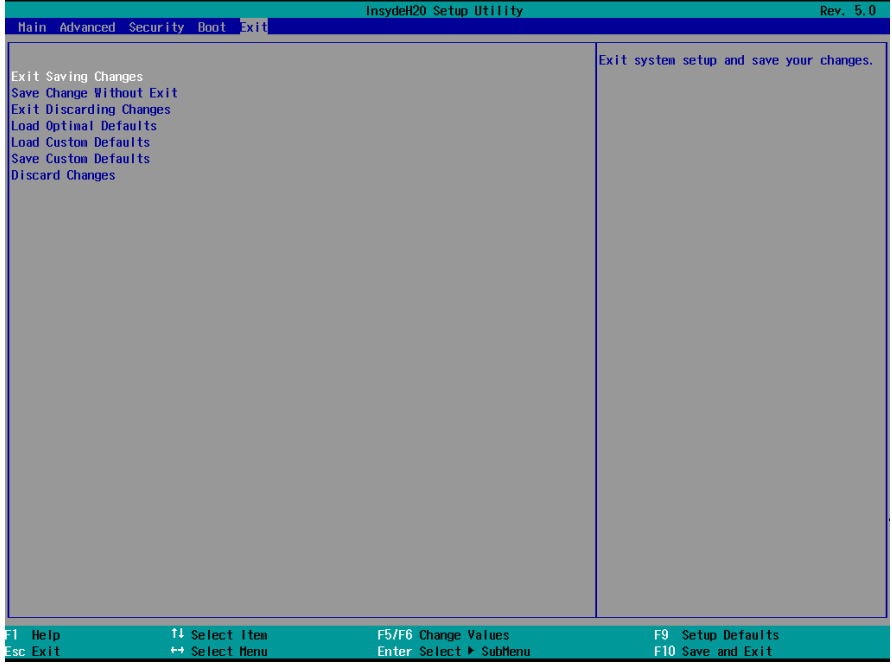

#### The features settings are:

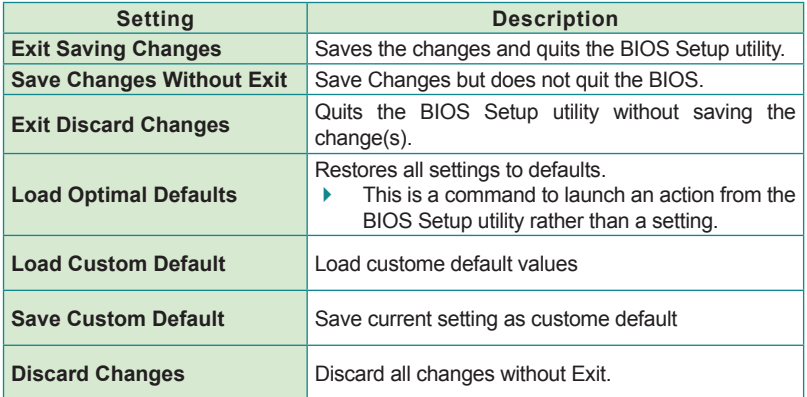

<span id="page-52-0"></span>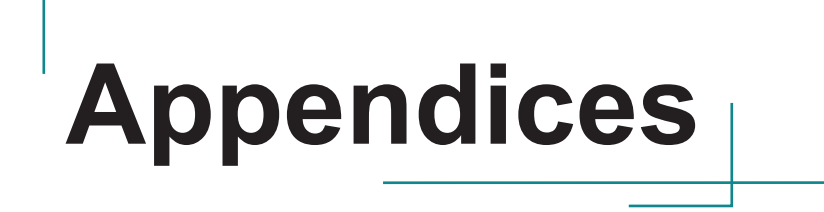

#### <span id="page-53-0"></span>**Appendix A. I/O Port Address Map**

Each peripheral device in the system is assigned a set of I/O port addresses which also becomes the identity of the device. The following table lists the I/O port addresses used.

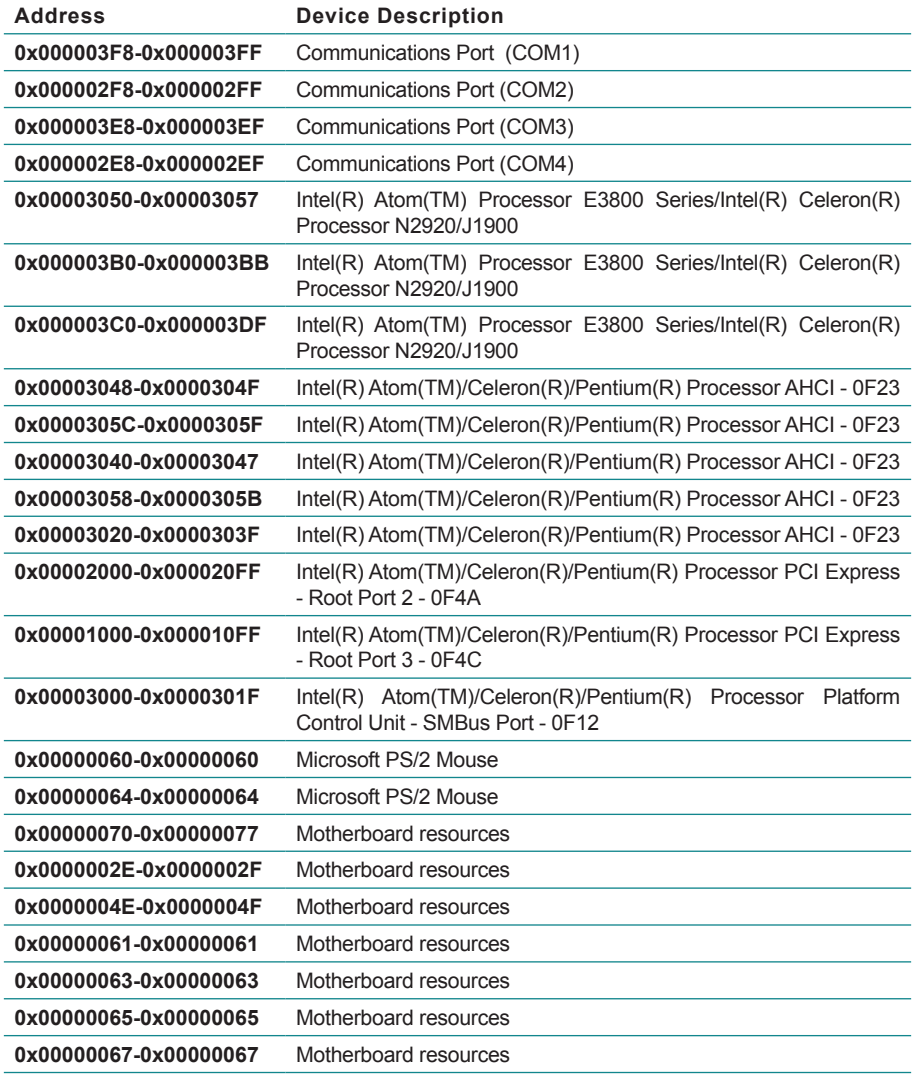

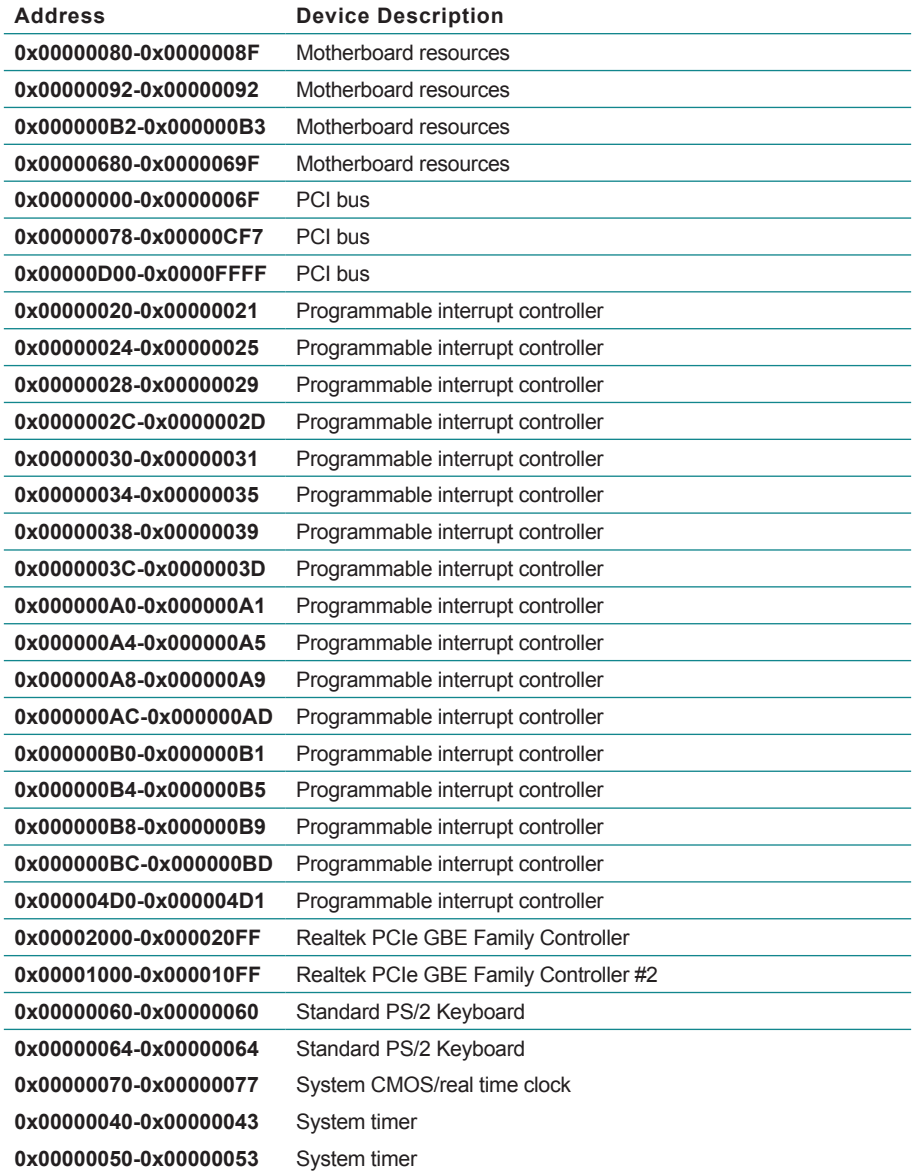

#### <span id="page-55-0"></span>**Appendix B. Memory Address Map**

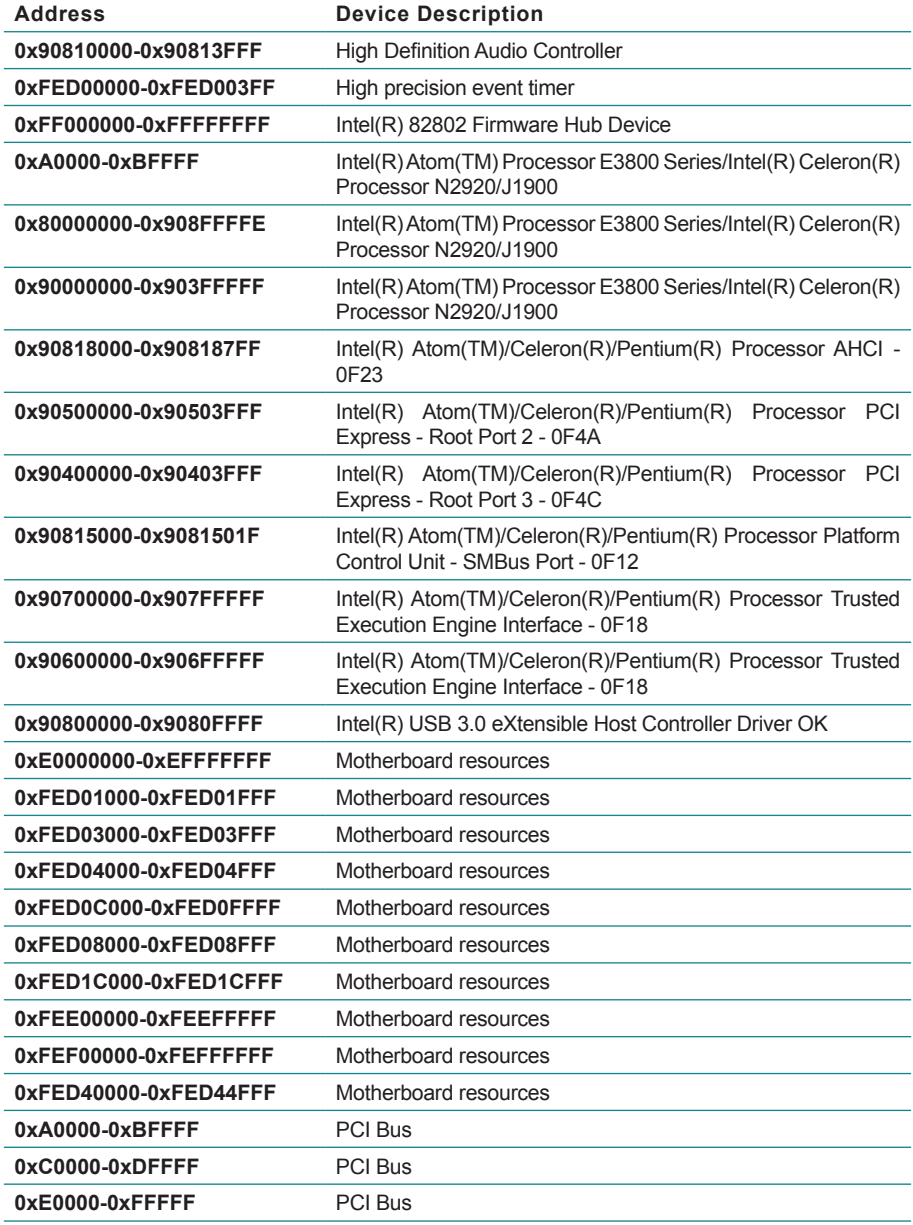

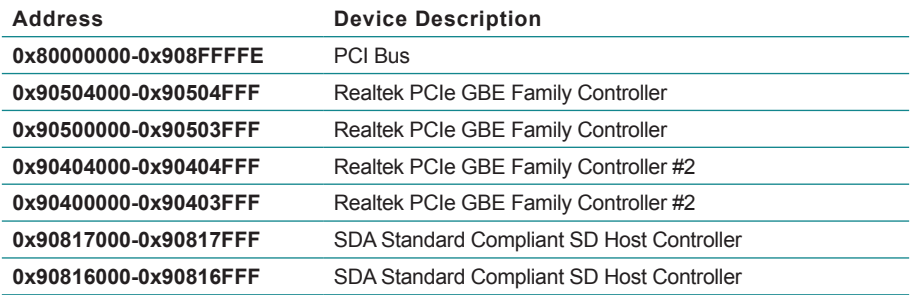

#### <span id="page-57-0"></span>**Appendix C. Interrupt Request Lines (IRQ)**

Peripheral devices use interrupt request lines to notify CPU for the service required. The following table shows the IRQ used by the devices on board.

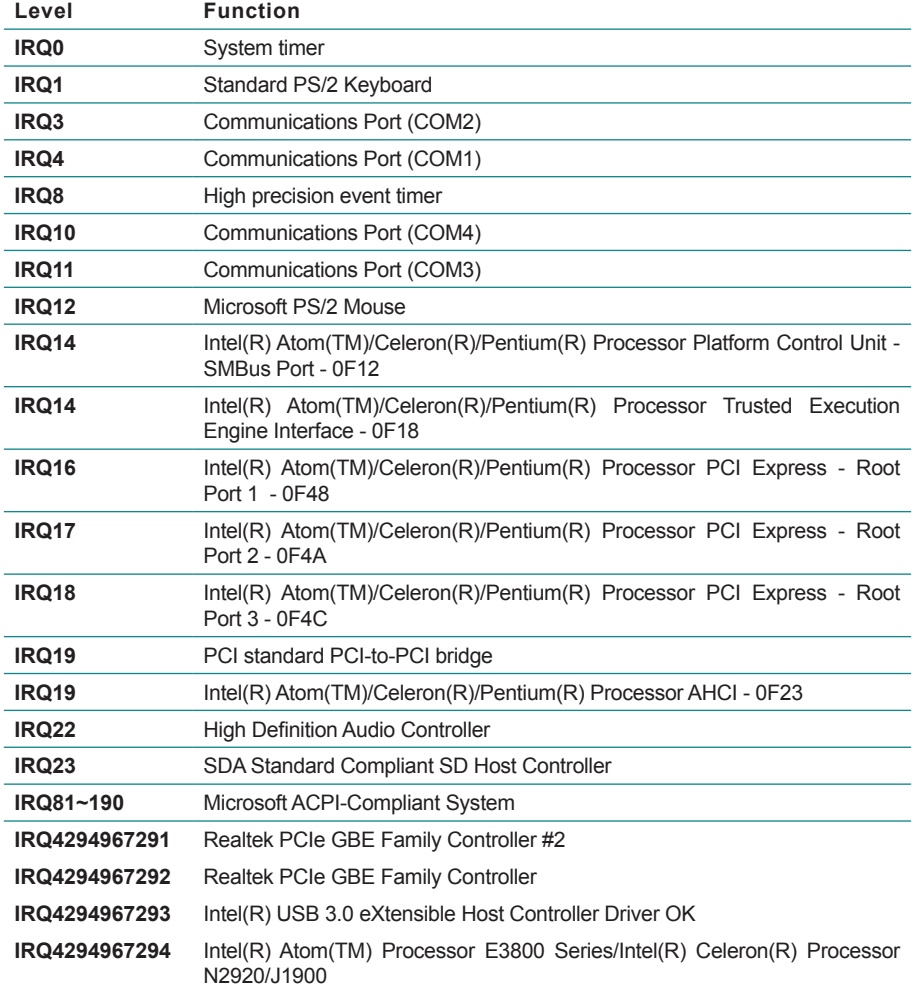

#### <span id="page-58-0"></span>**Appendix D: Watchdog Timer (WDT) Setting**

WDT is widely used for industrial application to monitor CPU activities. The application software depends on its requirement to trigger WDT with adequate timer setting. Before WDT timeout, the functional normal system will reload the WDT. The WDT never time-out for a normal system. The WDT will not be reloaded by an abnormal system, then WDT will time-out and auto-reset the system to avoid abnormal operation.

This computer supports 255 levels watchdog timer by software programming I/O ports.

Below is an assembly program example to disable and load WDT.

#### **Sample Codes:**

```
/*----- Include Header Area -----*/
#include "math.h"
#include "stdio.h"
#include "dos.h"
#define SIO_INDEX 0x2E /* or index = 0x4E */<br>#define SIO_DATA 0x2F /* or data = 0x4F */
                                        /* or data = 0x4F */
/*---- routing, sub-routing ---*/void main()
{
       outportb(SIO_INDEX, 0x87); /* SIO - Enable */
       outportb(SIO_INDEX, 0x87);
       outportb(SIO_INDEX, 0x07); /* LDN - WDT */
       outportb(SIO_DATA, 0x07);
       outportb(SIO_INDEX, 0x30); /* WDT - Enable * /outportb(SIO_DATA, 0x01);
       outportb(SIO_INDEX, 0xF6); /* WDT - Timeout Value : 5sec */
       outportb(SIO_DATA, 0x05);
       outportb(SIO_INDEX, 0xFA); /* WDOUT - Enable */
       outportb(SIO_DATA, 0x01);
       outportb(SIO_INDEX, 0xF5); / /* WDT - Configuration */
       outportb(SIO_DATA, 0x31);
       outportb(SIO_INDEX, 0xAA); /* SIO - Disable */
```